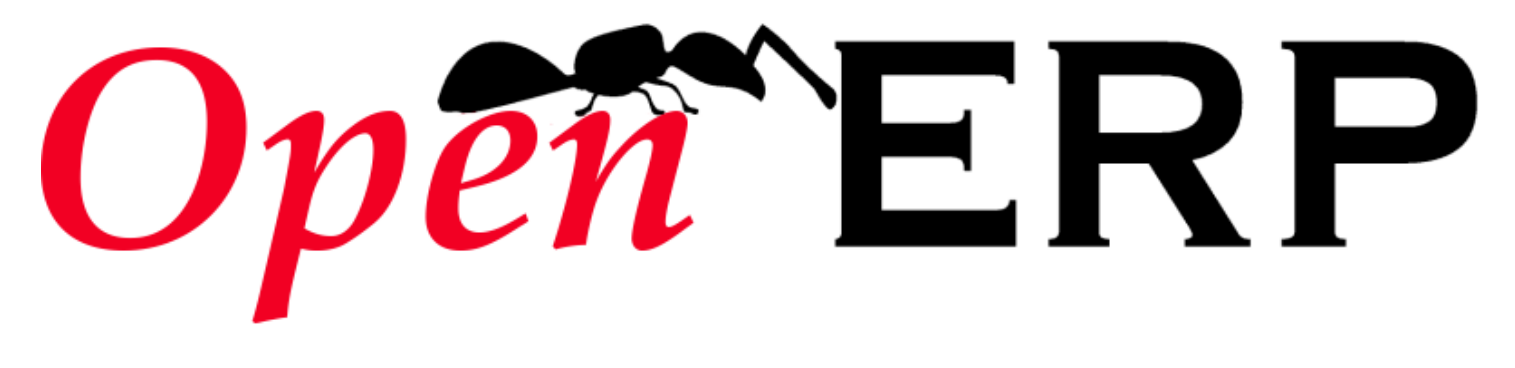

#### **Usability Guide Lines OpenERP v6.0**

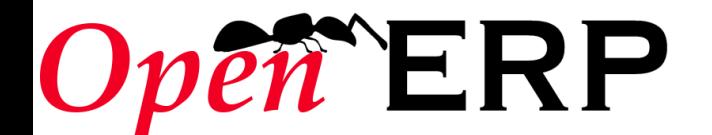

Fabien Pinckaers fp@openerp.com

## **Introduction**

- ✔ **This presentation shows improvements proposed for v6.0. We made it to help developers learn the best usability practices, in order to develop clean screens.**
- ✔ **Our main goal is to make OpenERP easier to use, to install and configure.**

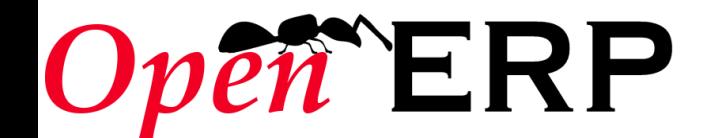

# **Contents of this presentation**

- ✔ **New features**
- ✔ **Simplifications**
	- ✔ **Menus**
	- ✔ **Wizards**
	- ✔ **Views**
- ✔ **New layouts**
	- ✔ **Search views**
	- ✔ **Reports**
- ✔ **Other guidelines**
- ✔ **Exercises**

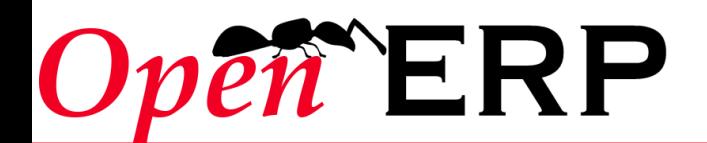

# **V6.0 : features**

#### ✔ **Simplification**

- ✔ **Less menus**
- ✔ **Less fields**
- ✔ **Split in Business Applications**
	- ✔ **More intuitive**
	- ✔ **Less steps to achieve the workflow**
- ✔ **Reporting adapted for each application**
- ✔ **New filter system**

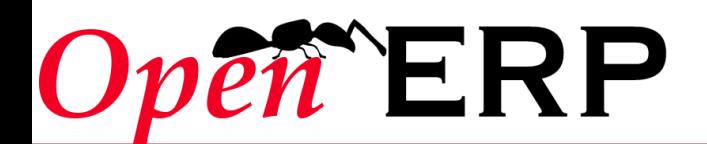

# *Simplification*

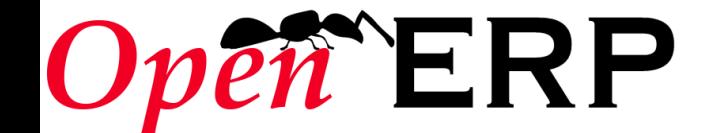

# Menus

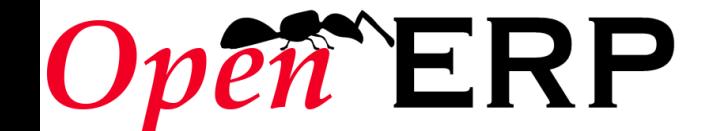

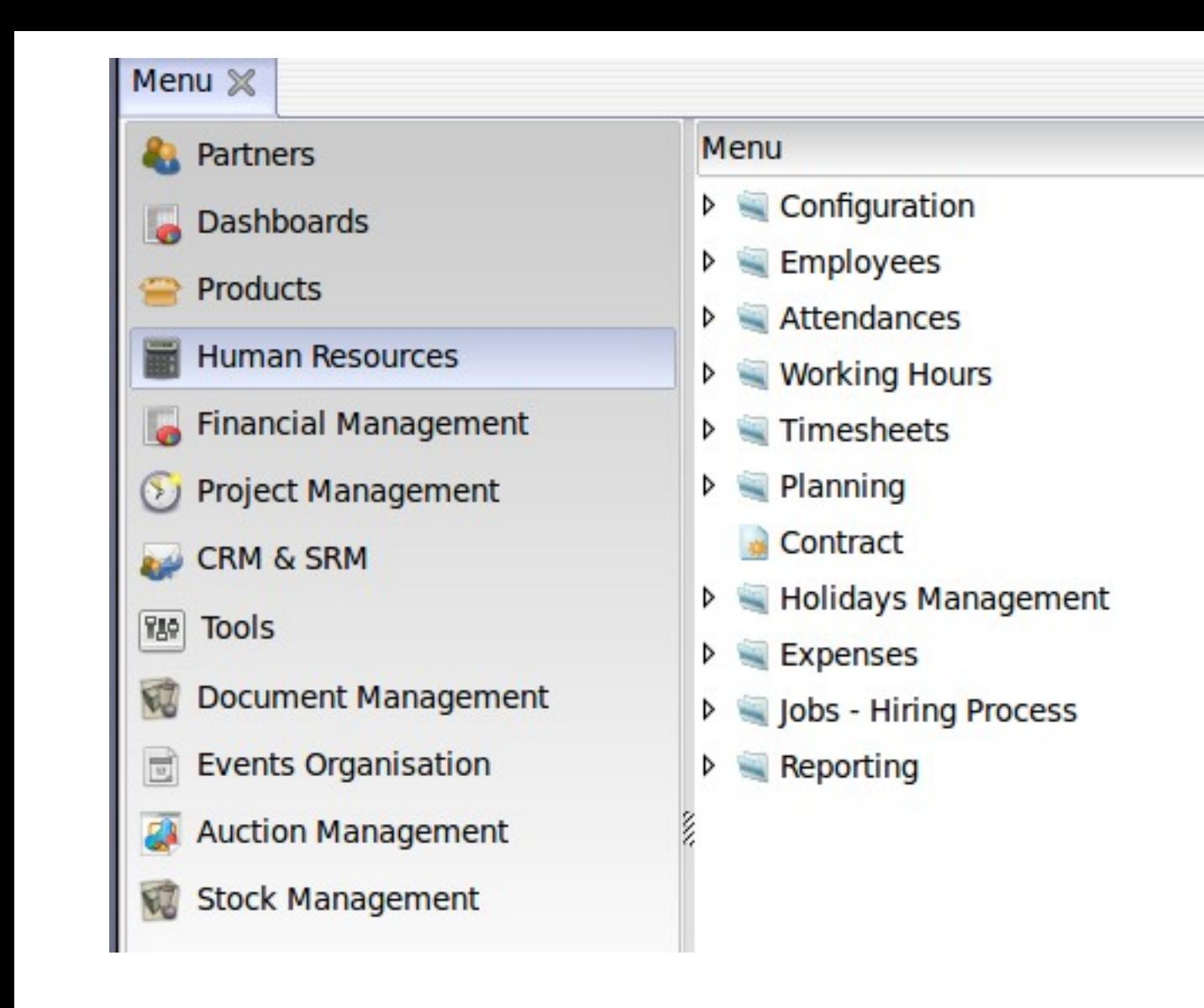

TERP

#### There are at least 3 errors

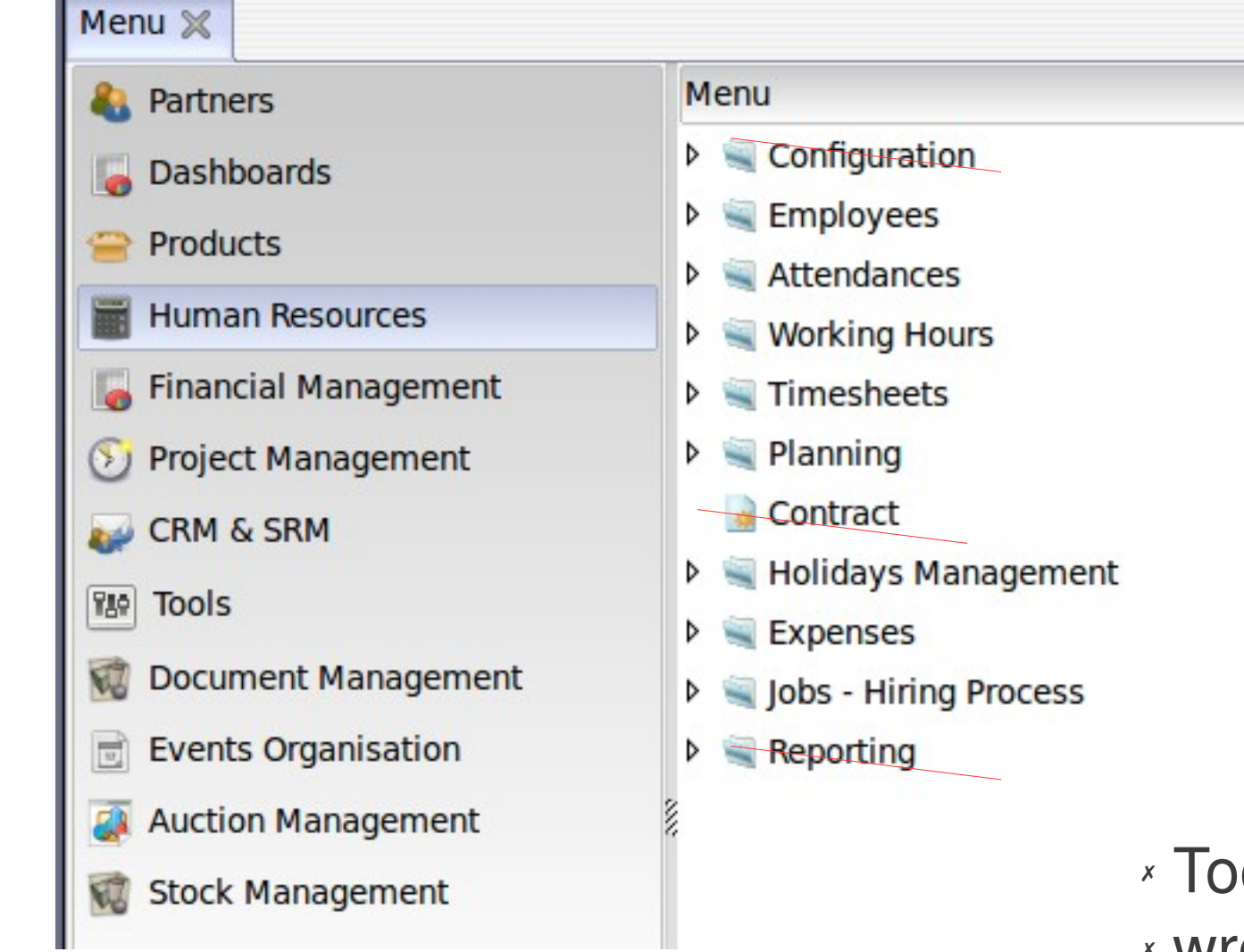

✗ Too many Menus ✗ wrong order of items ✗ wrong type of items

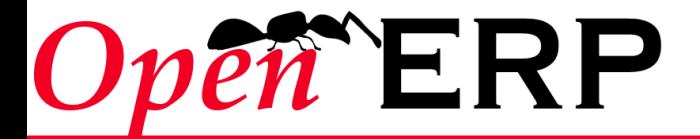

#### **New menus**

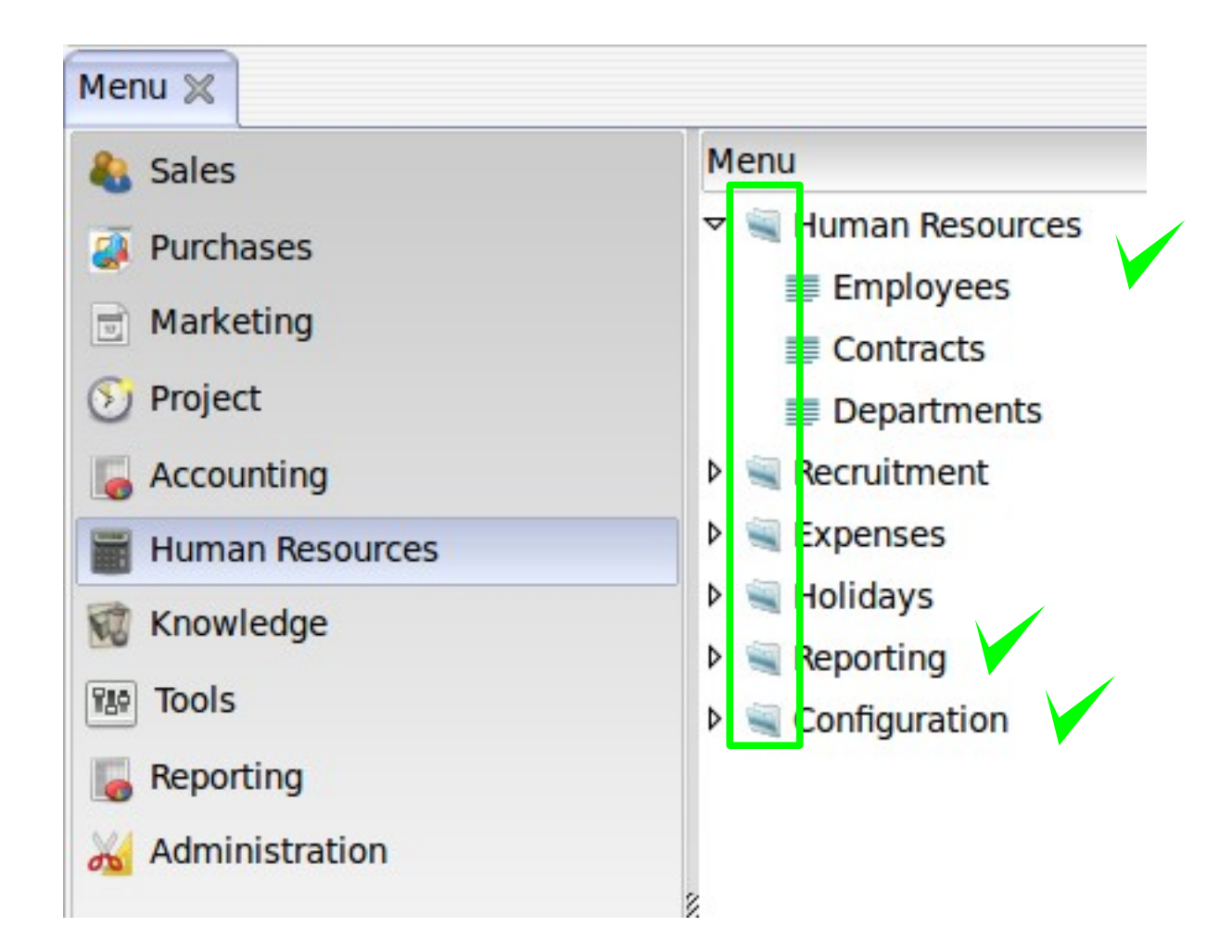

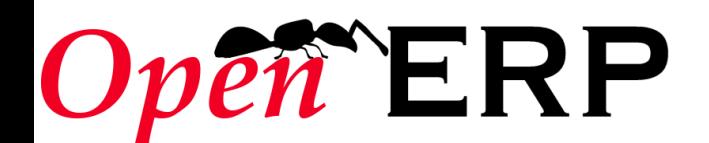

# Business Application

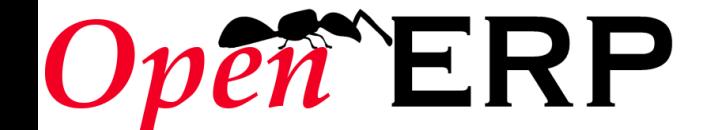

# **1 main menu = 1 business application**

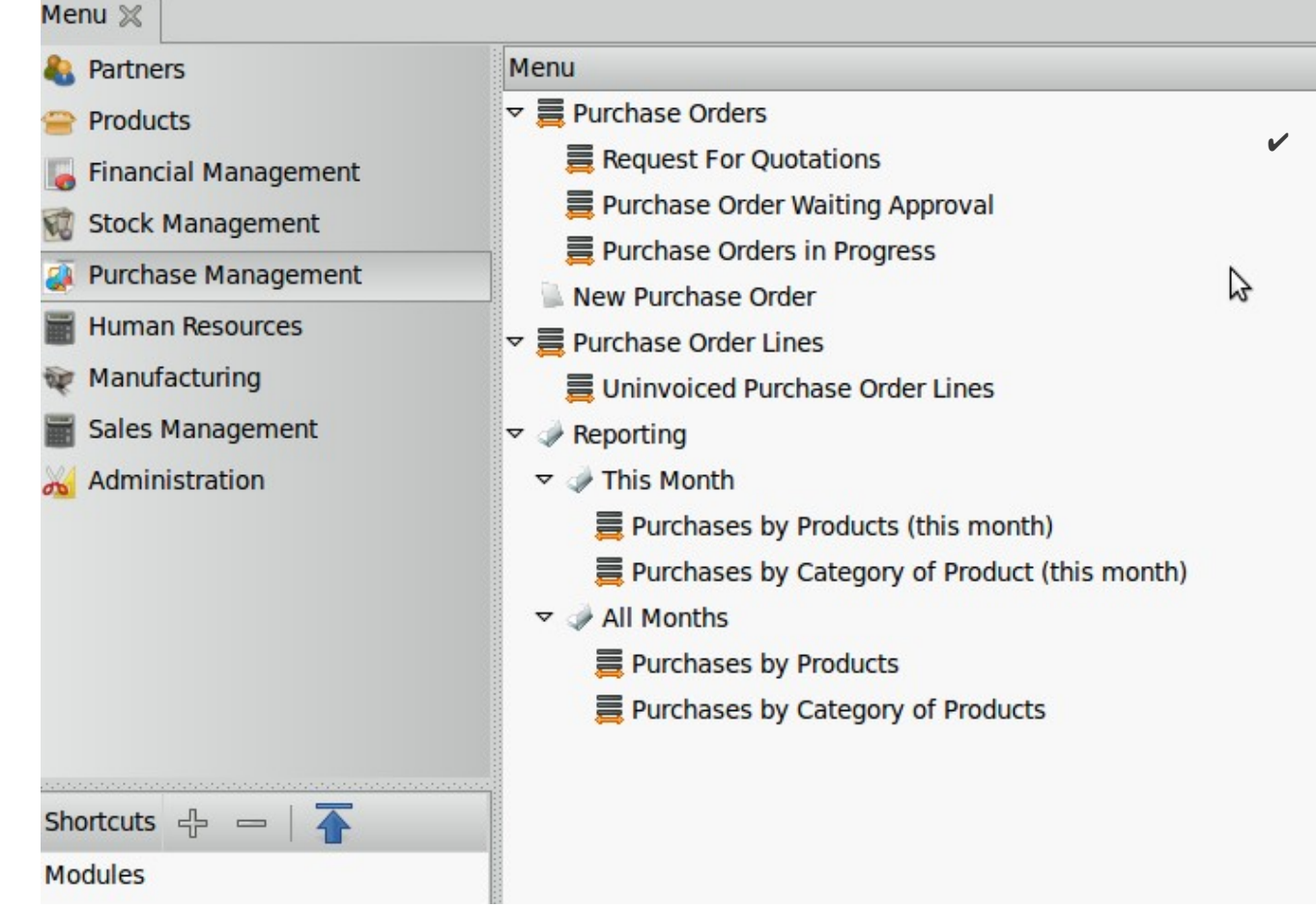

✔ **The responsible user for Purchases has to open at least 4 applications to achieve purchases** 

# **ERP**

# **1 main menu = 1 business application**

**The responsible user for purchases has to access:** 

- ✔ **Partner**
- ✔ **Product**
- ✔ **Purchase**
- ✔ **Stock**
- ✔ **Invoices**

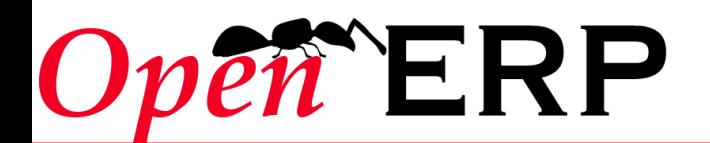

# **1 main menu = 1 business application**

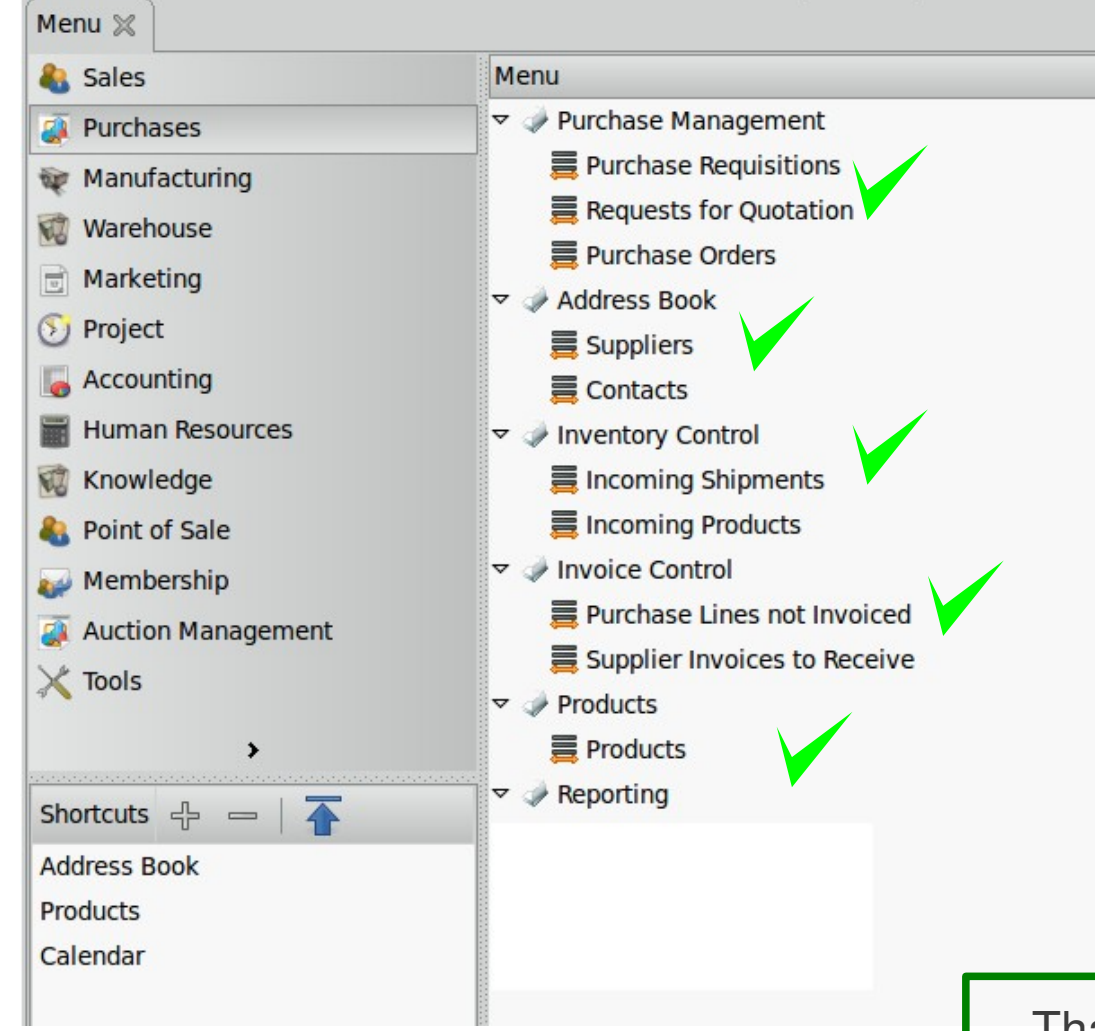

ERP

**The responsible user for purchases has to access:** 

- ✔ **Partner**
- ✔ **Product**
- ✔ **Purchase**
- ✔ **Inventory**
- ✔ **Invoices**

Thanks to the new menu, one responsible user can work in only one application

# **Web**

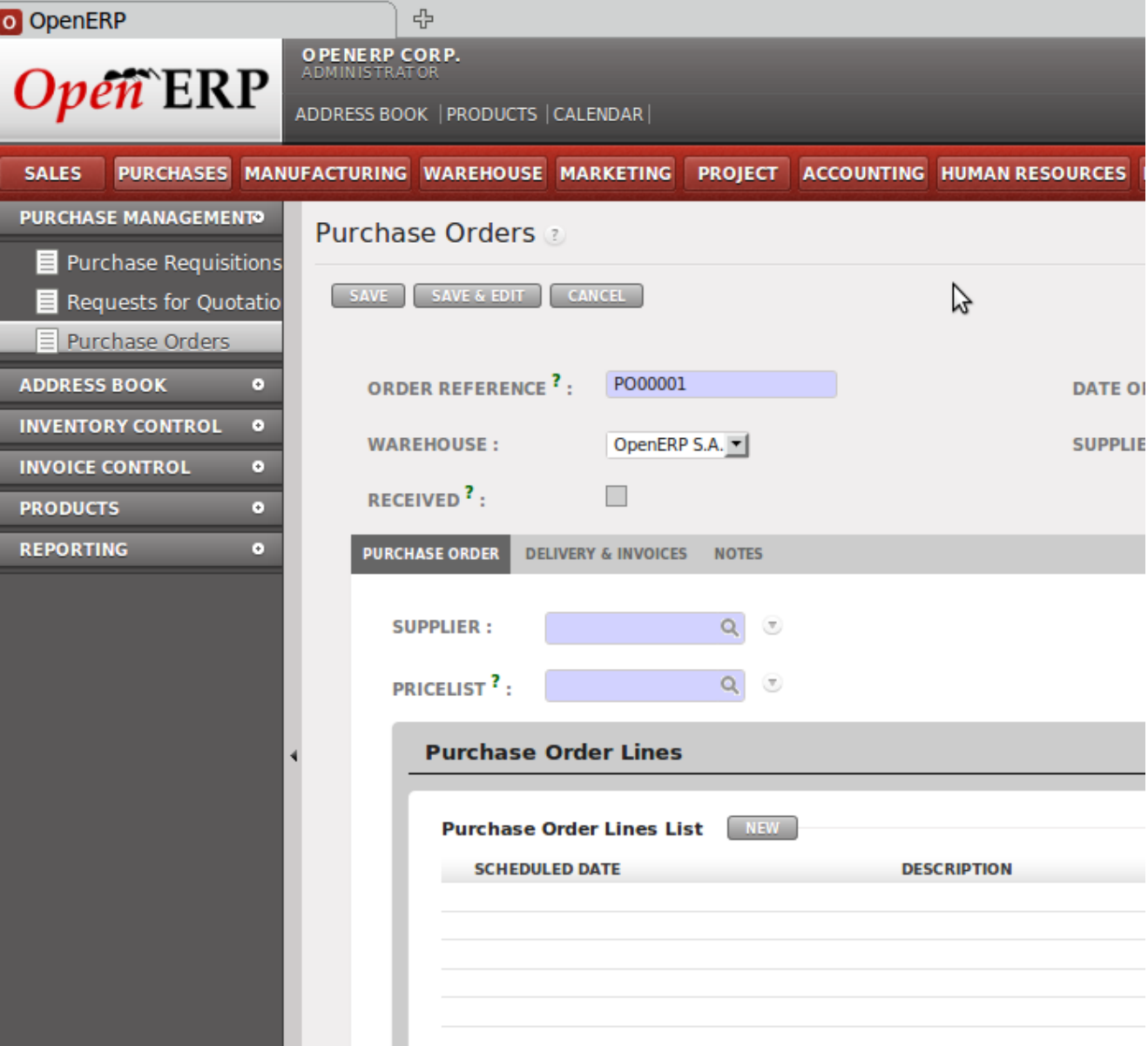

 $O p$ 

**TERP** 

The web Client allows Users to see all applications every time

# **Guide lines (Menus)**

- ✔ **Main objects must be first item of the menu**
- ✔ **Reporting must be before Configuration**
- ✔ **Configuration must be the last item on the menu**
- ✔ **1 main menu = 1 business application**
- ✔ **Simplification thanks to a new search screen**
- ✔ **The first level is always a folder (Icon)**

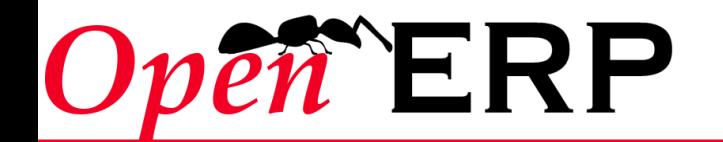

# Configuration Wizards

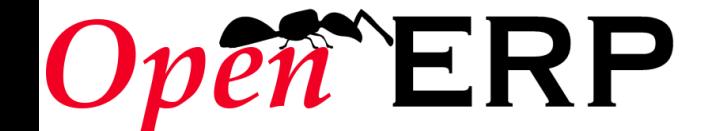

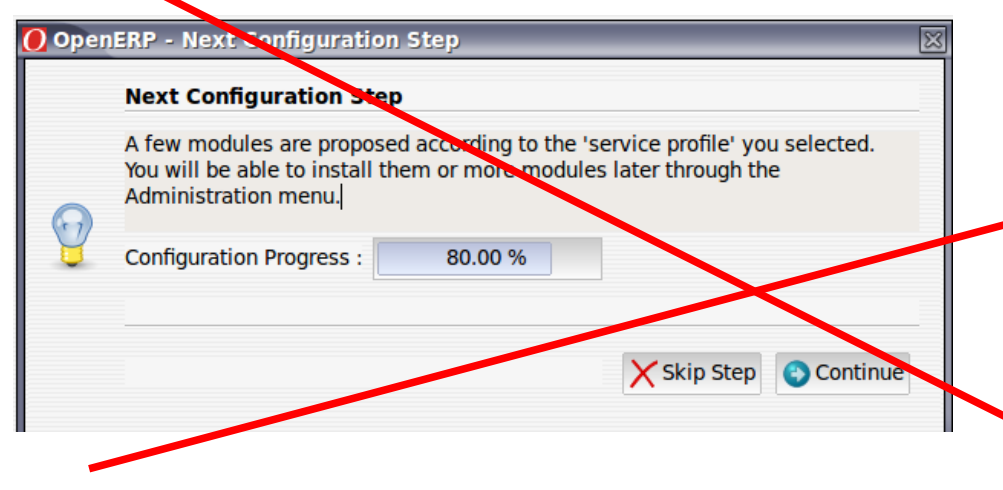

✗ At least 4 errors

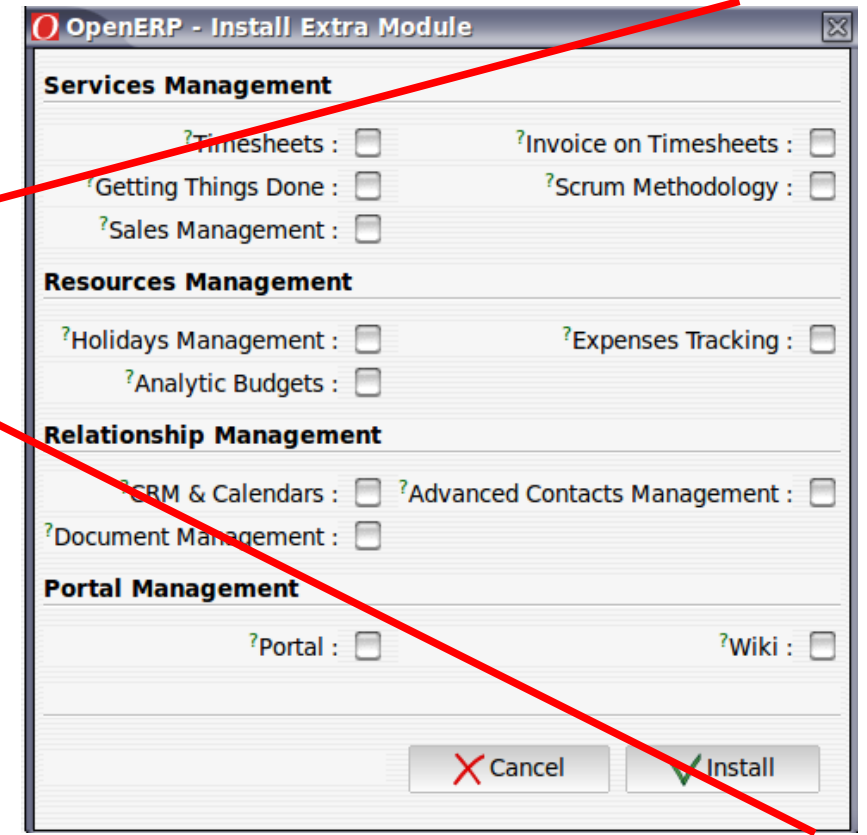

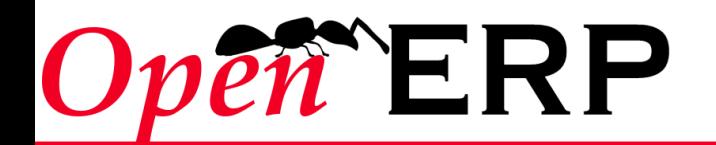

- 2 wizards, one step is enough
- No picture
- « Install » instead of « Configure »
- Not adapted to each application
	- The context is very important: don't mix HR and project management options.

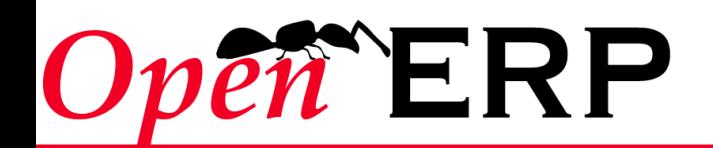

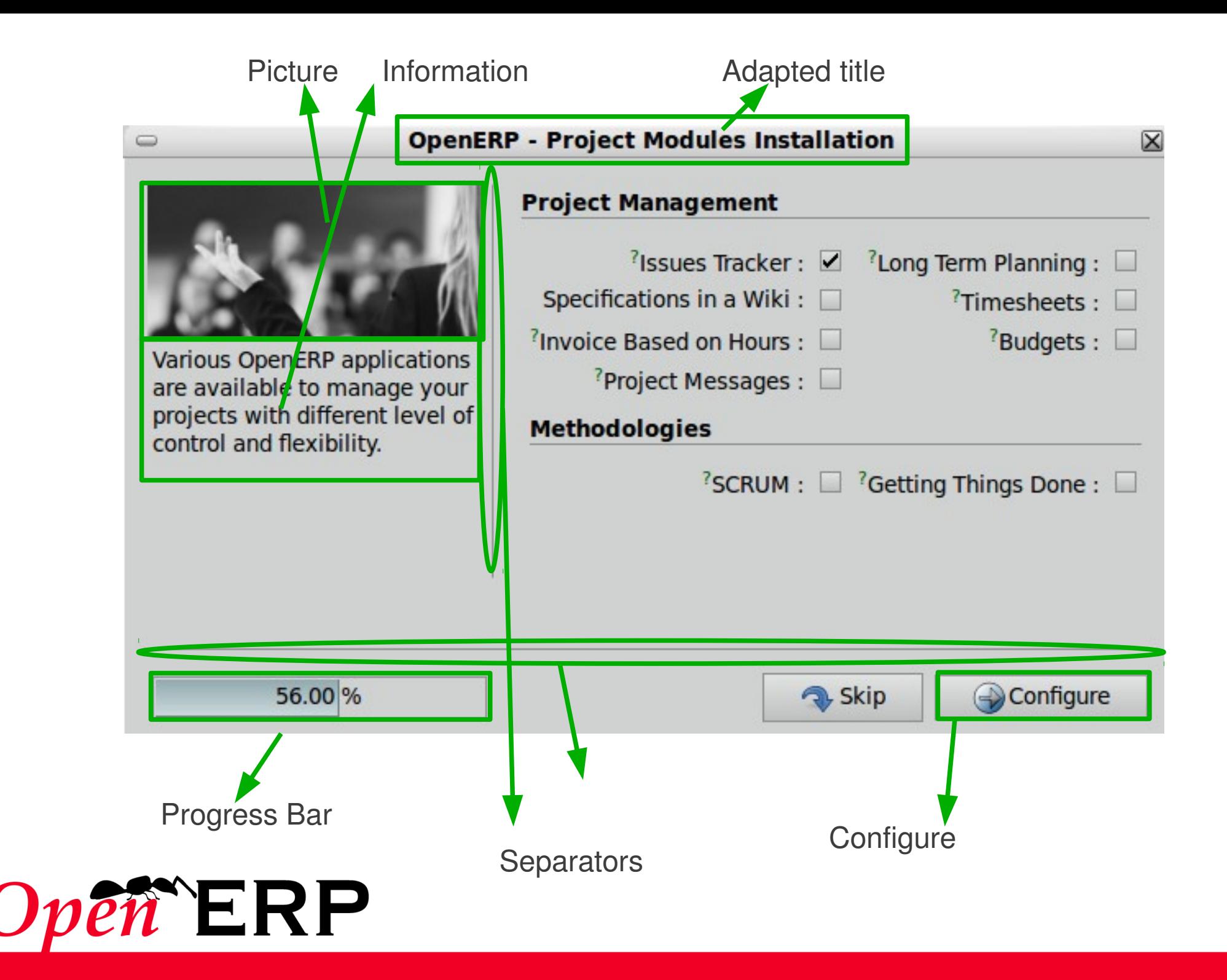

# **Guide lines Wizard**

- ✔ **Title adapted to application**
- ✔ **Picture and information on the left**
- ✔ **Separators**
- ✔ **Objects to configure on the right**
- ✔ **Progress bar**
- ✔ **Allow to skip or Configure**

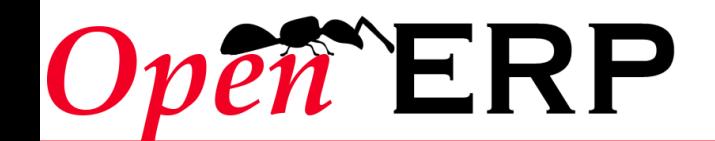

# Views

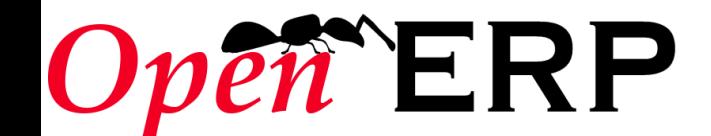

## **2 Interfaces**

- ✔ **Simplified**
- ✔ **Extended**

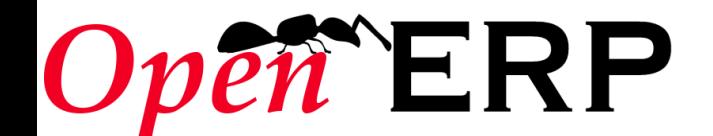

#### **Extended Interface**

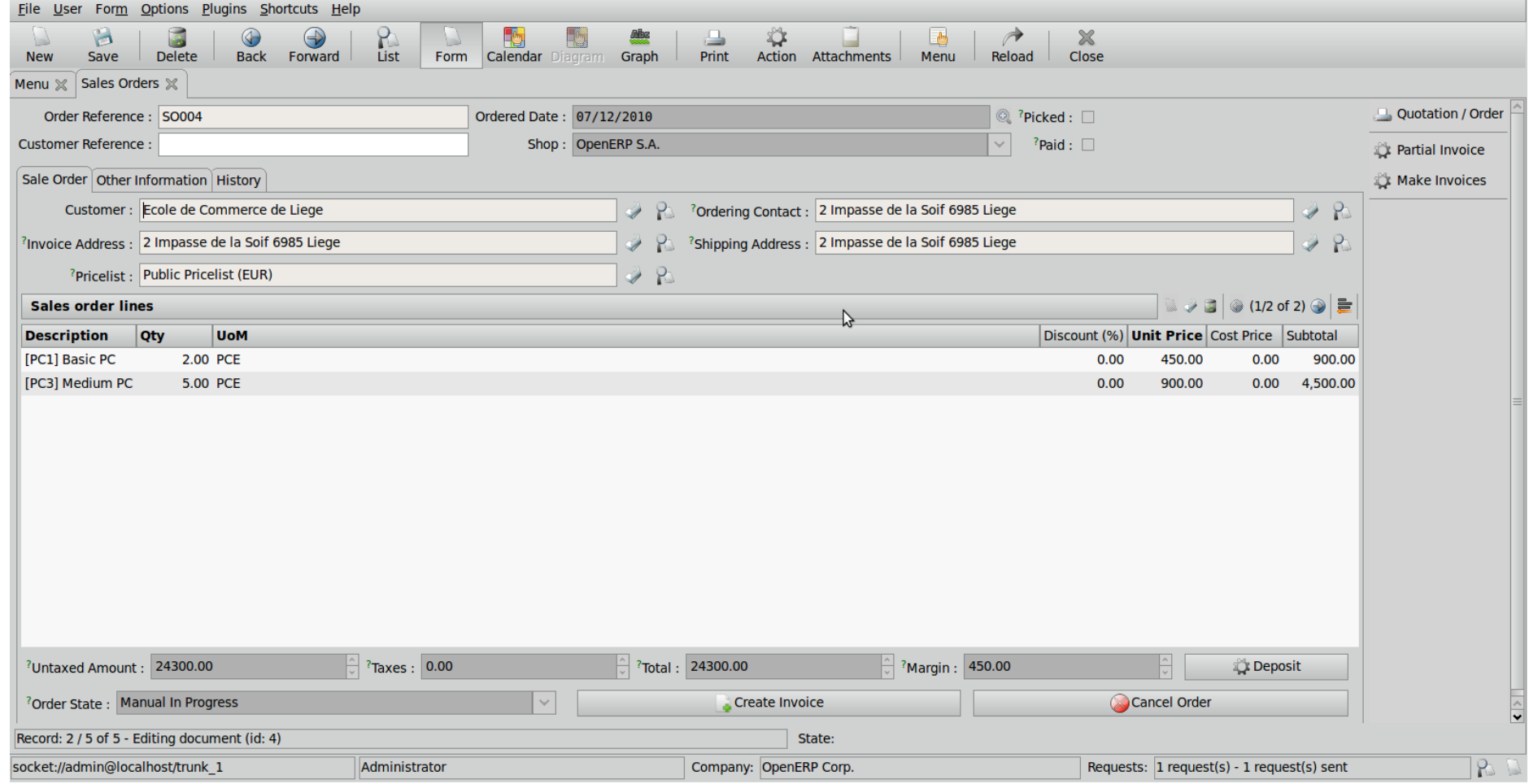

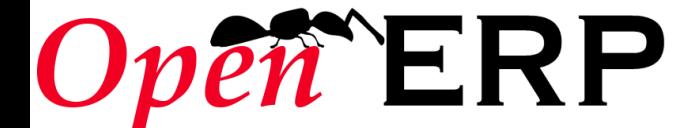

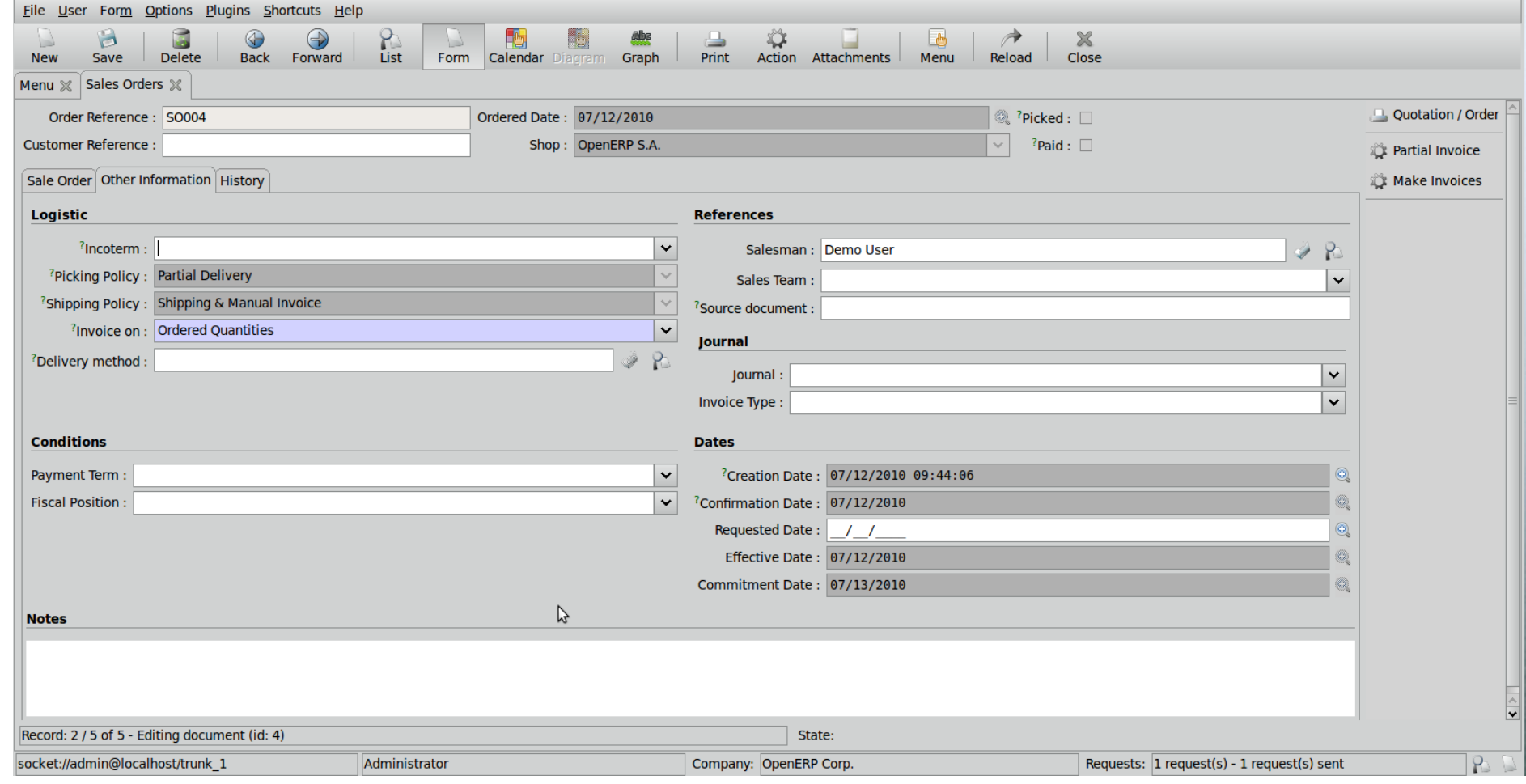

✔ **Many fields useless for SMEs**

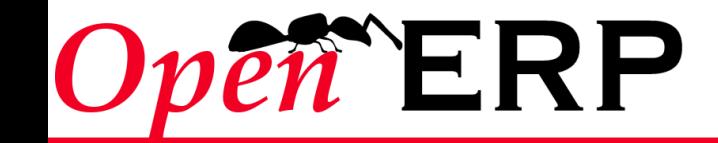

## **Simplified Interface**

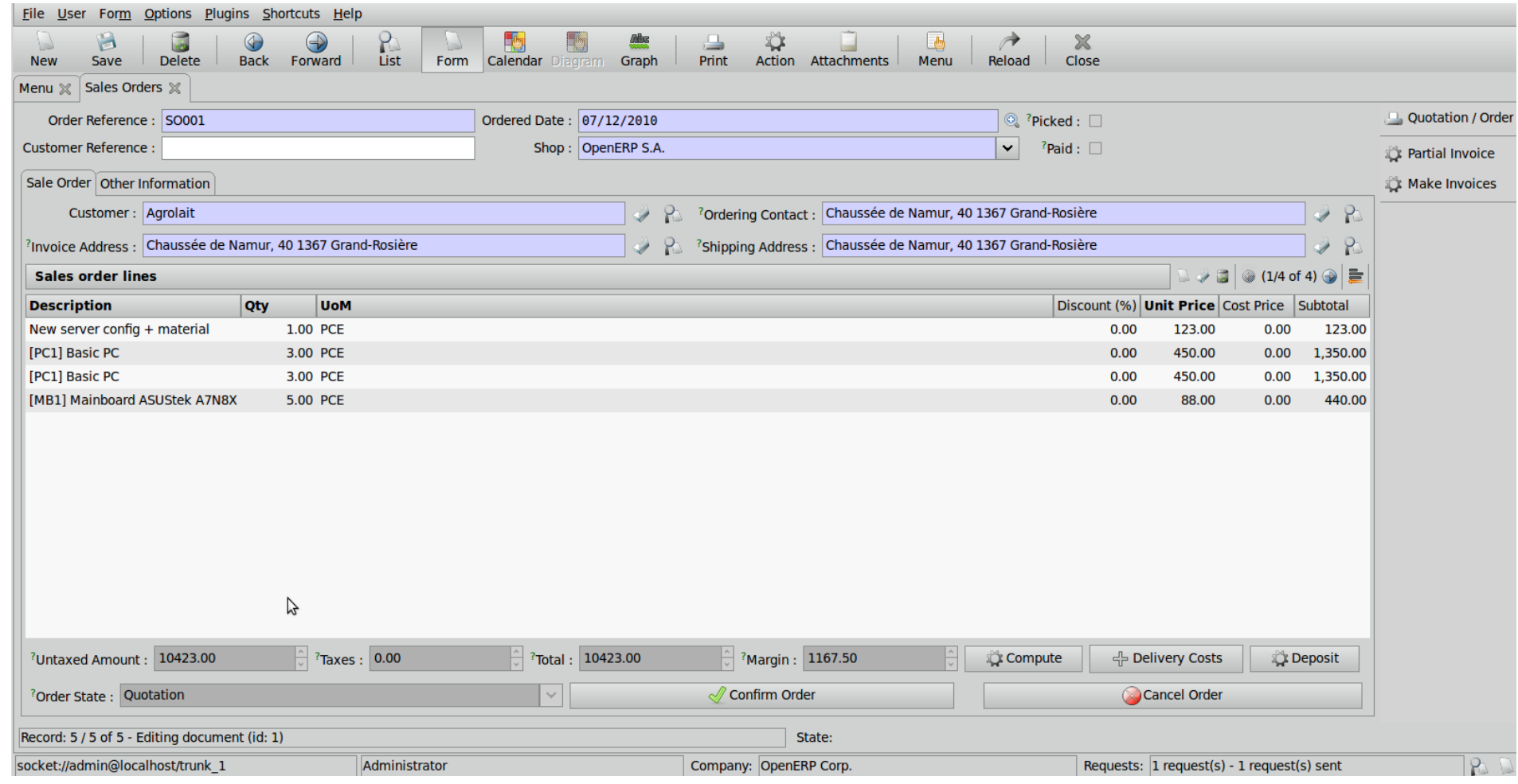

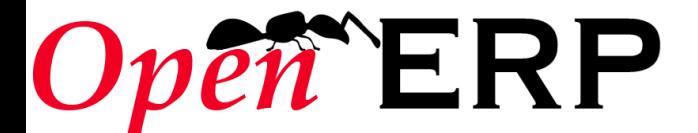

### **Simplified Interface**

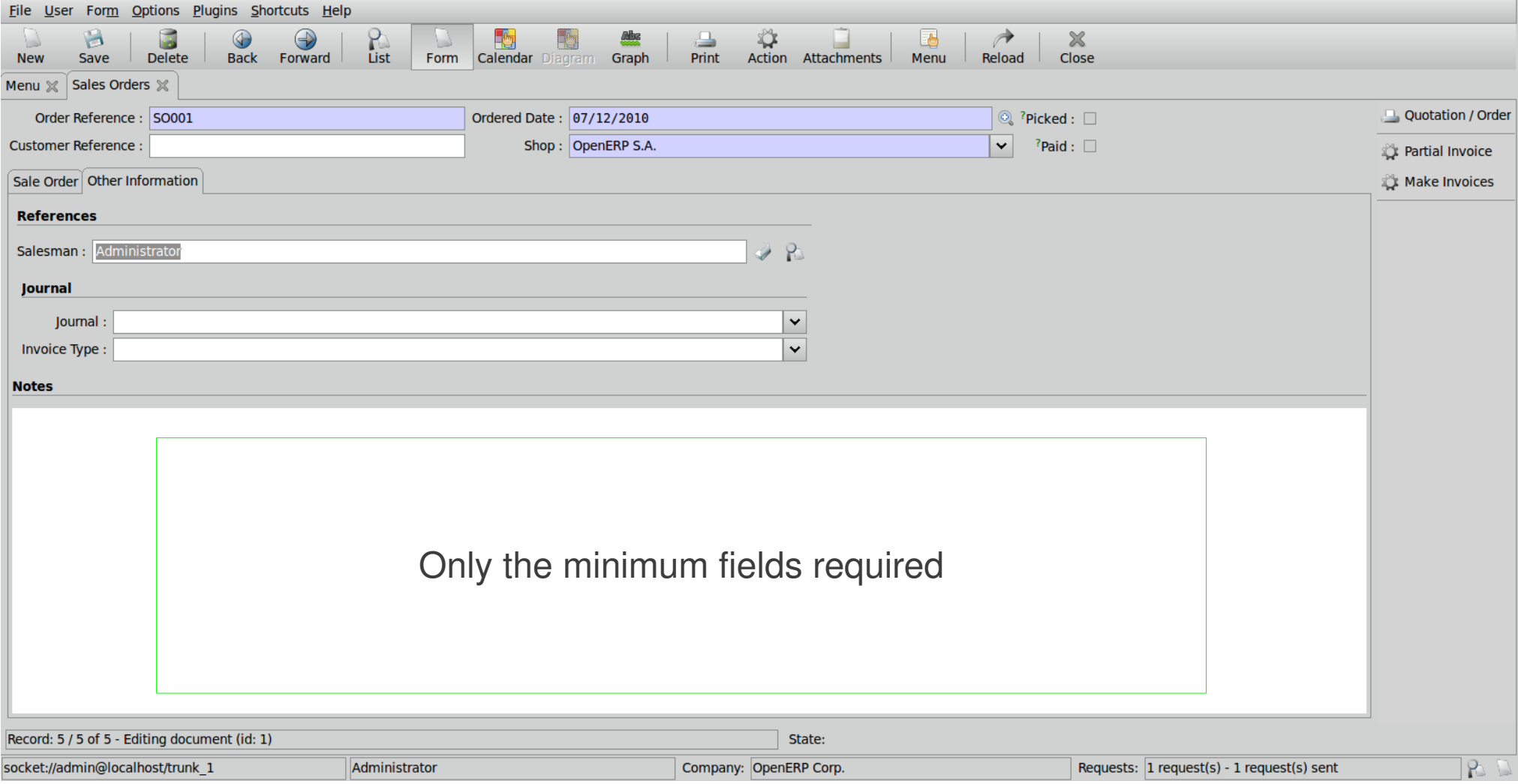

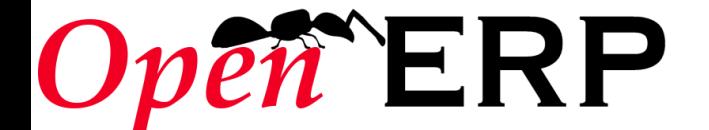

# **Switch Extended vs Simplified**

➔ **User**

➔ **Preferences**

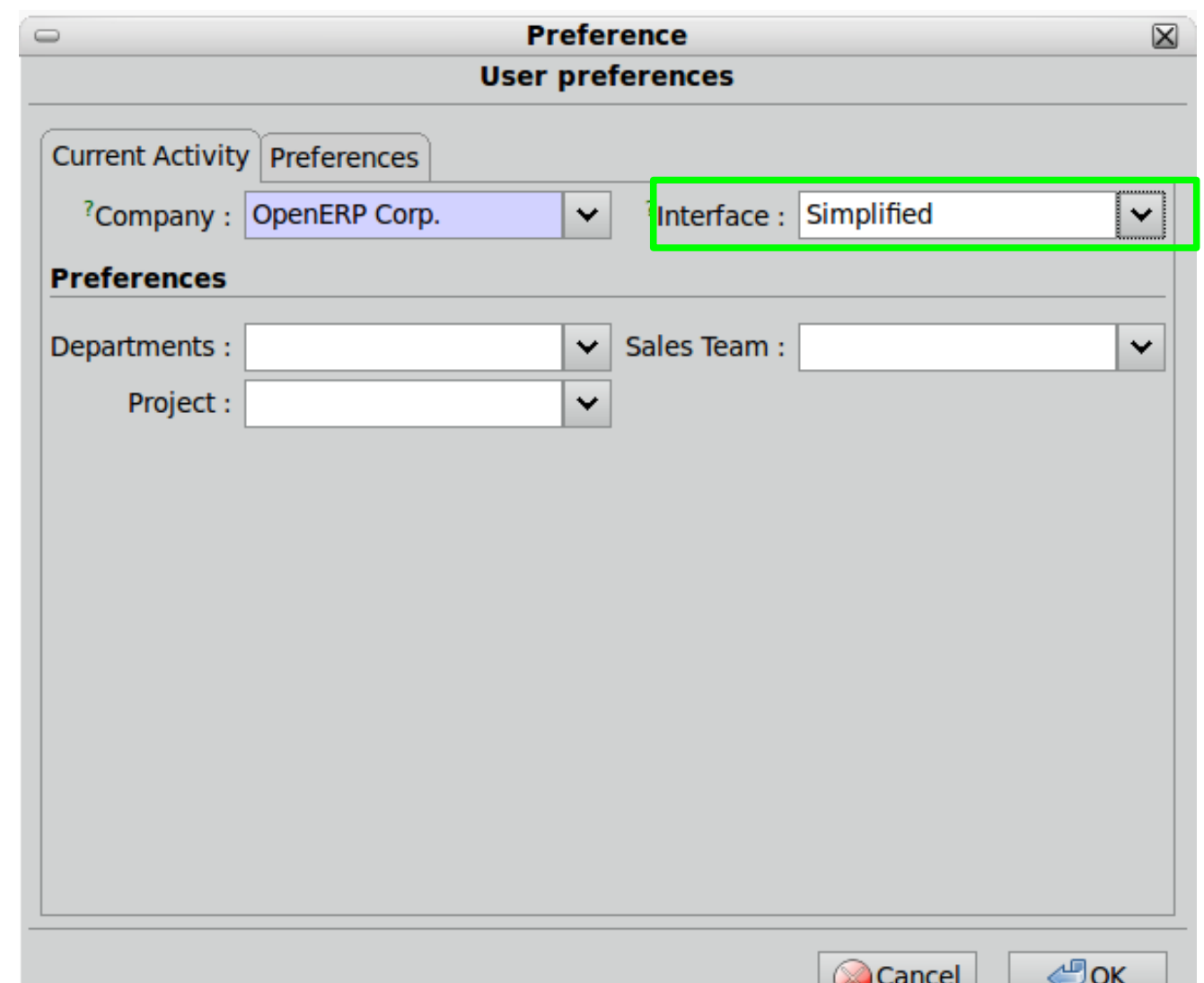

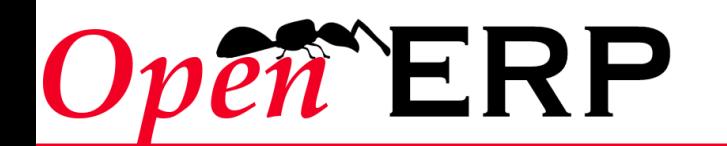

# *New Layout*

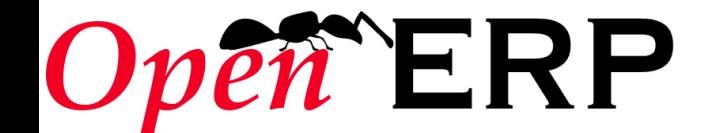

# Search Views

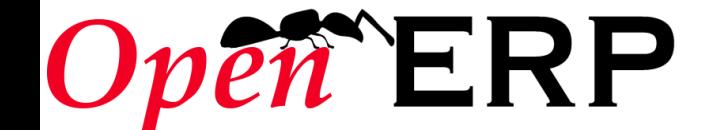

#### **Search Views**

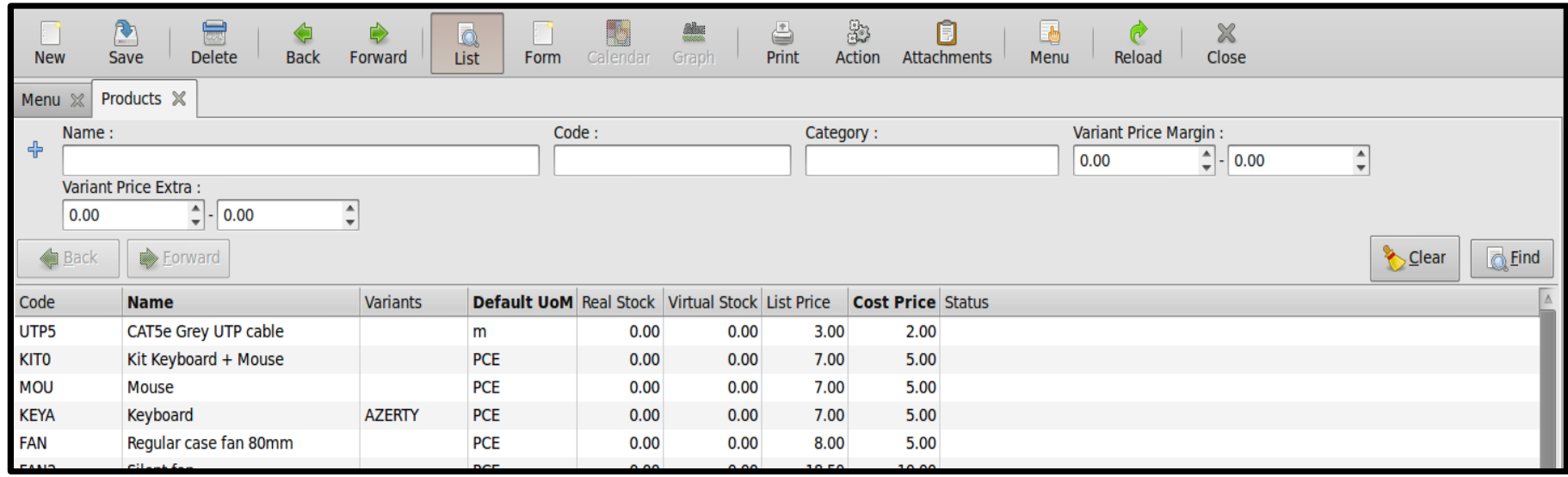

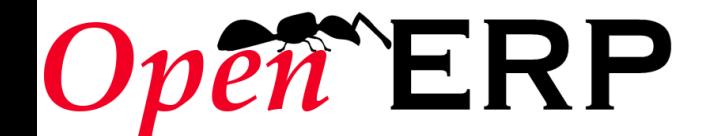

## **New layout in search views**

✔ **Buttons** ✔ **Group by**  ✔ **Extended Filters** ✔ **Integrate business logic**

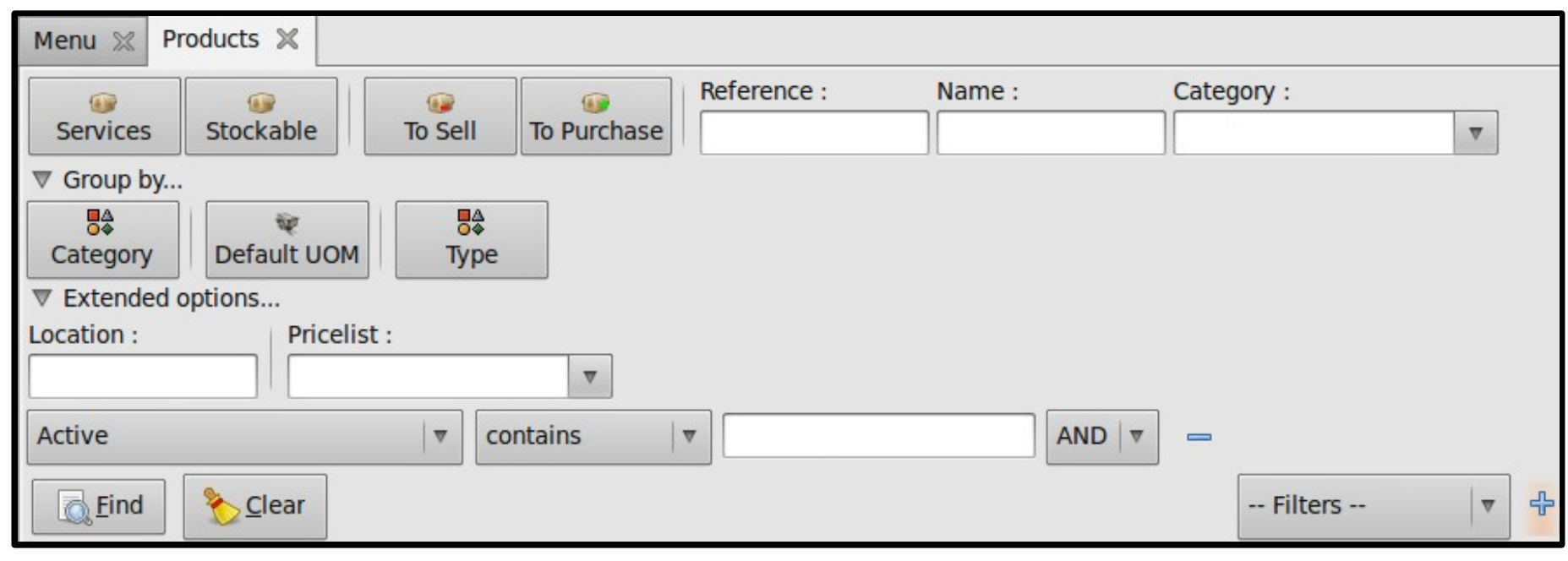

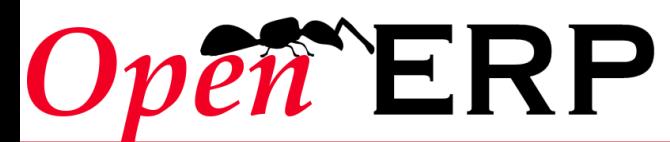

#### Guidelines (search views)

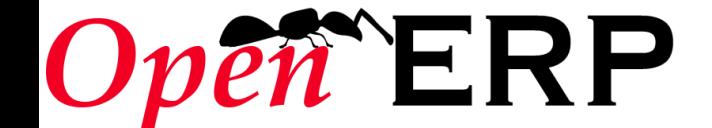

#### ✔ **Different colors to qualify different states**

- ✔ **Grey for Canceled states (and sometimes for Done state)**
- ✔ **Red for exception states (ex: Date < Current date) and not in Done or Canceled state**
- ✔ **Blue for Draft or Pending state**
- ✔ **Black for normal state (Confirmed, Available, ...)**

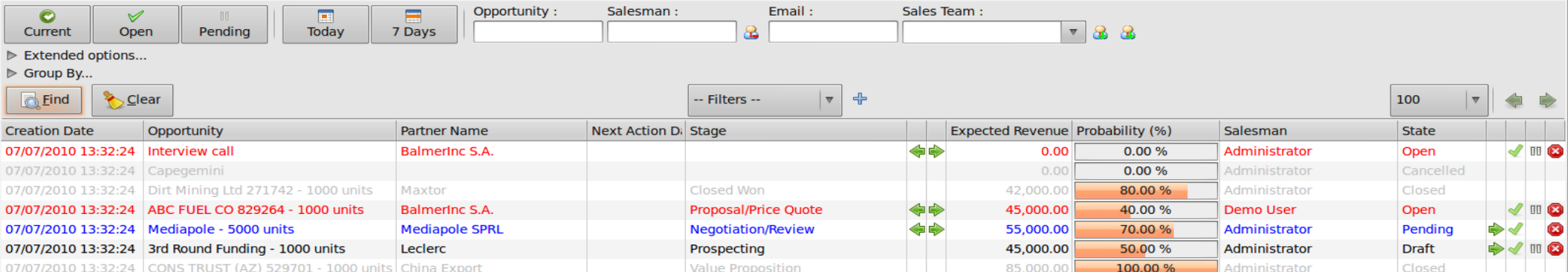

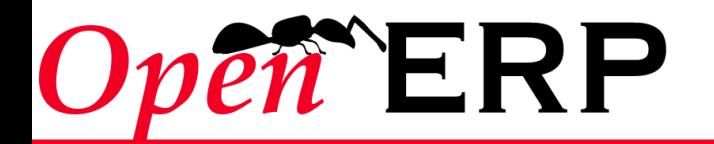

- ✔ **Buttons on the top left are grouped by context, with a separator between different contexts.**
- ✔ **Default search fields might reflect the available columns in the list view.**
- ✔ **The « Group By » button gives results in black and bold.**
- ✔ **When necessary, display search field in selection box, with a filter for « My... » (if it's selected by default put the button on the left)**

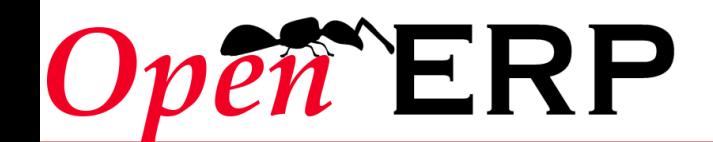

✔ **Buttons on the top left are grouped by context, with a separator between different contexts.** 

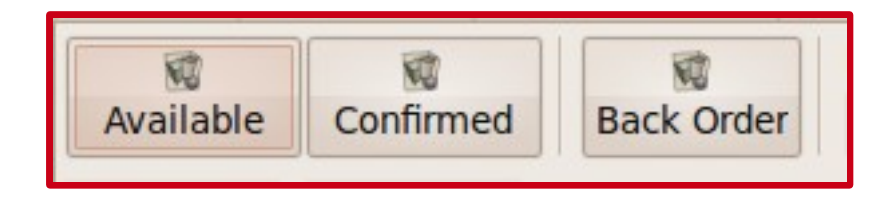

✔ **Default search fields might reflect the available columns in the list view.** Example: for the Delivery Order, Available and

Confirmed buttons are based on the object state, so they are grouped. Back Order is another context, so it's displayed separately.

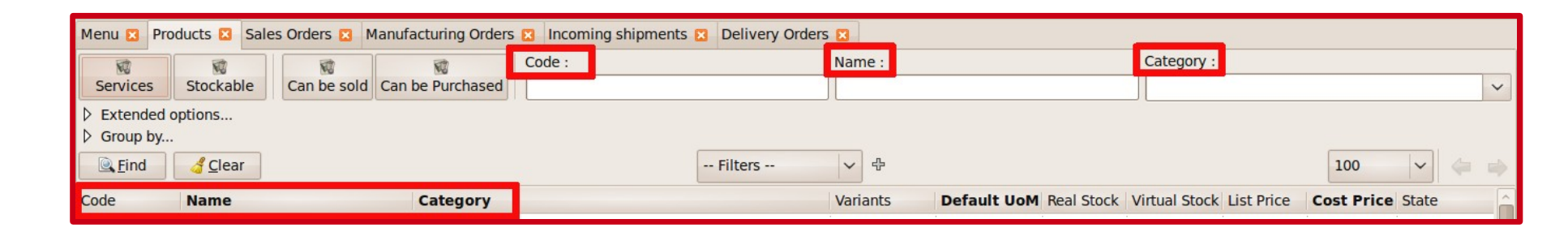

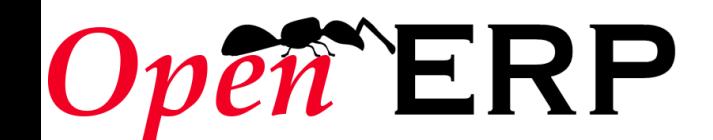

- ✔ **Columns order depends on the relevant object, but the minimum requirements are:**
	- ✔ **Start with the object name, reference, etc.**
	- ✔ **End with Progress bar, State and action buttons**
	- ✔ **If buttons are related to a field, it has to be placed next to this field.**

(For ex.: in tasks, Stage field has a button to switch to the next stage)

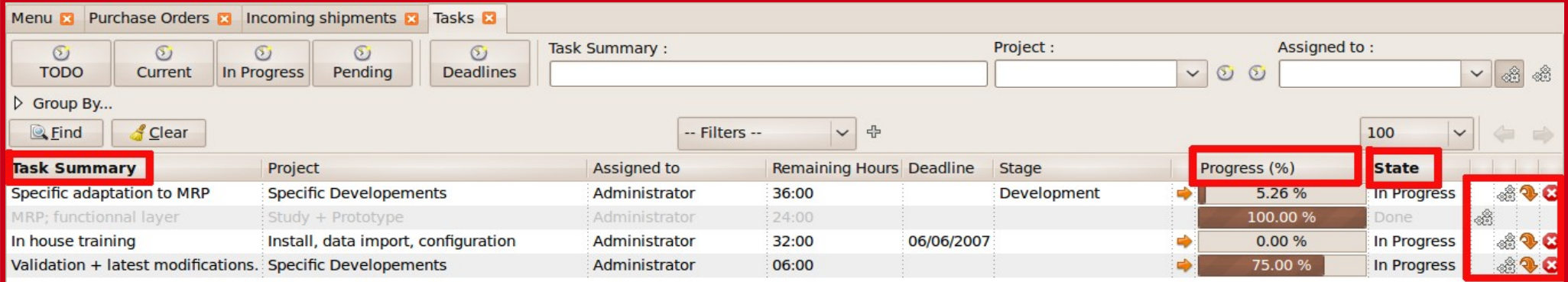

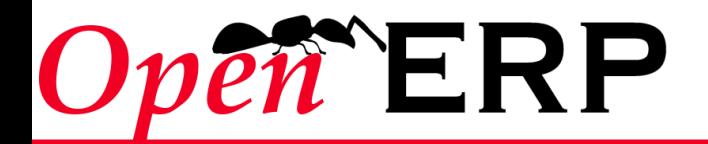

# **Reports**

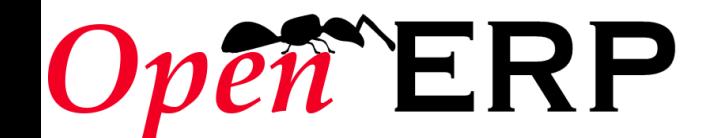

#### **Reports**

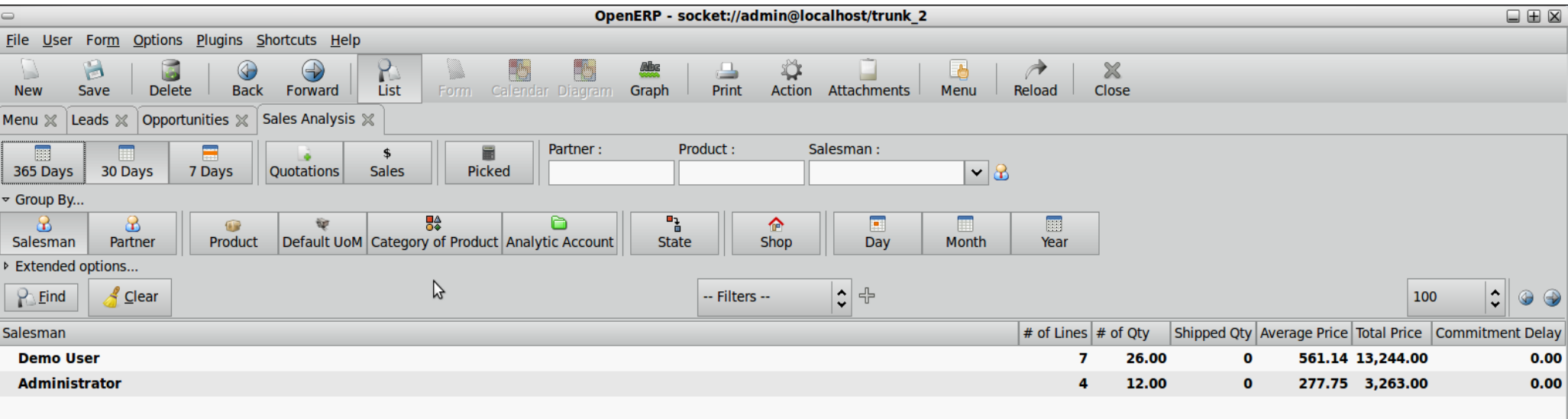

• Complete analysis • Integrate business logic

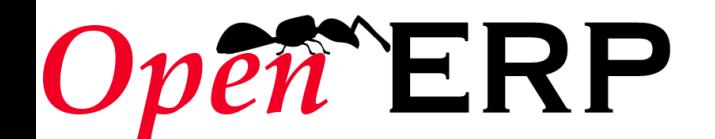

# **Guidelines**

- ✔ **Noleaf**
- ✔ **Default values**
	- ✔ **year/month/day default value month**
- ✔ **"Extended Options" below "Group By"**
- ✔ **Group By**
	- ✔ **... | Company | Day | Month | Year**
	- ✔ **Separator between fields related to he same "activity"**
- ✔ **Extended Options:**
	- ✔ **Filter on dates : new line**
	- ✔ **Folded by default**
- ✔ **Main fields on the same line than first button**
- ✔ **No field selection**

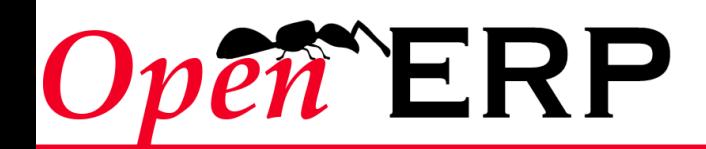

# *Other guidelines*

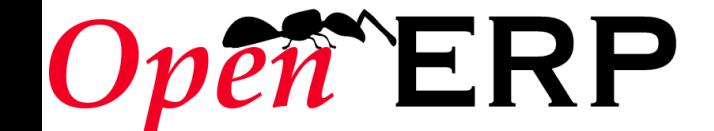

# Form view

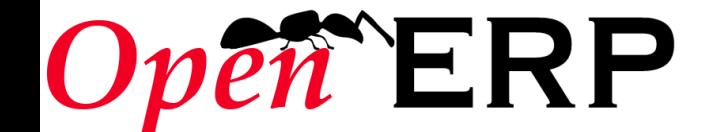

# ✔ Fields « notes » must be laid out like

this : **Note**

not like this: **Note** 

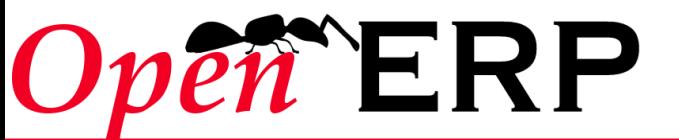

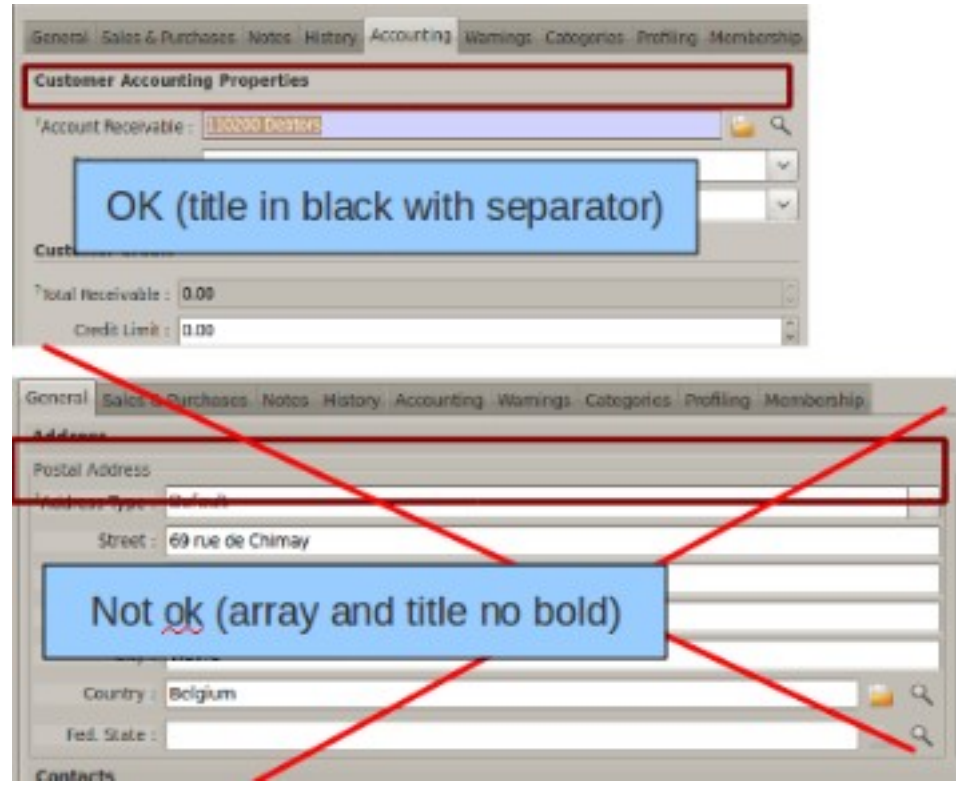

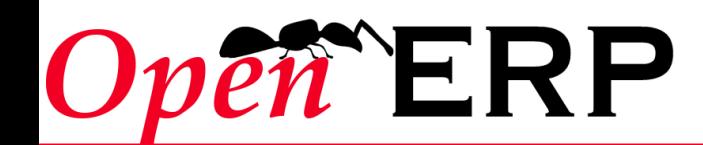

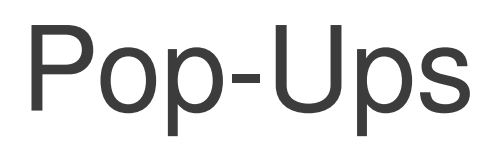

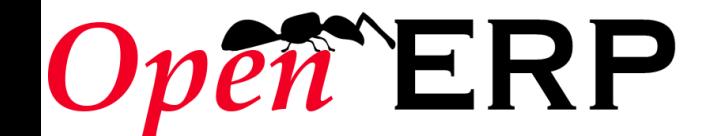

- ✔ Add icons on Validate or Cancel buttons.
- $\sim$  The « cancel » button must be placed on the left.

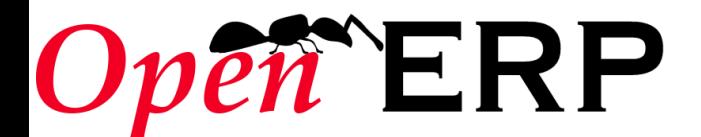

# *Exercises (find the troubles yourself)*

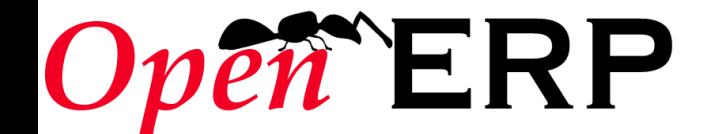

# Search view

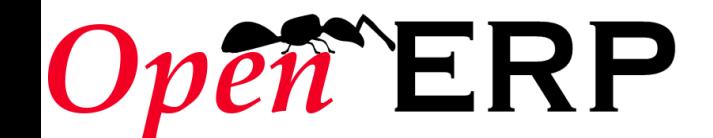

# **Product List**

#### ✔ **There is at least 1 problem in this screen:**

Open

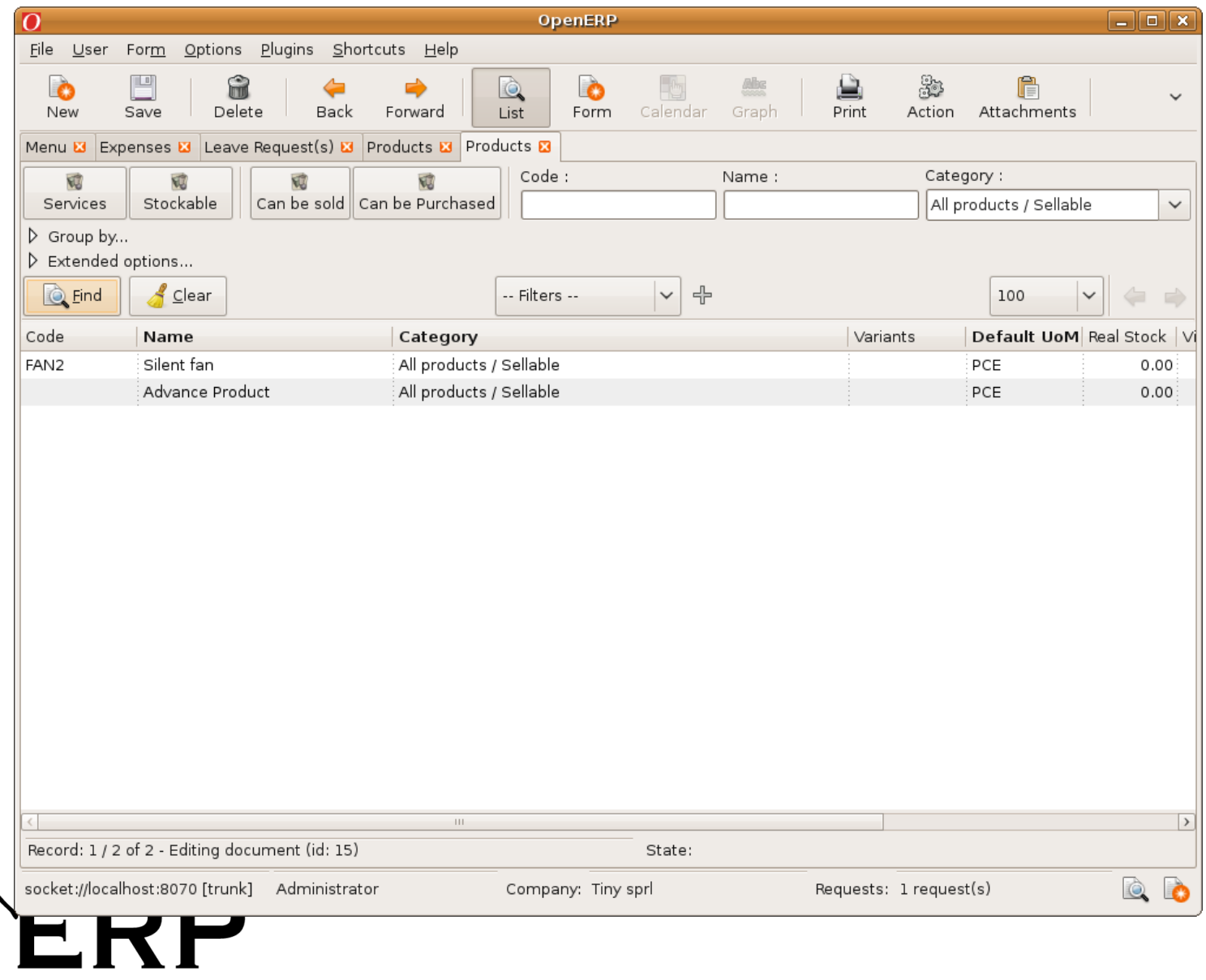

## **Product List**

#### ✔ **There are at least two problems in this screen:**

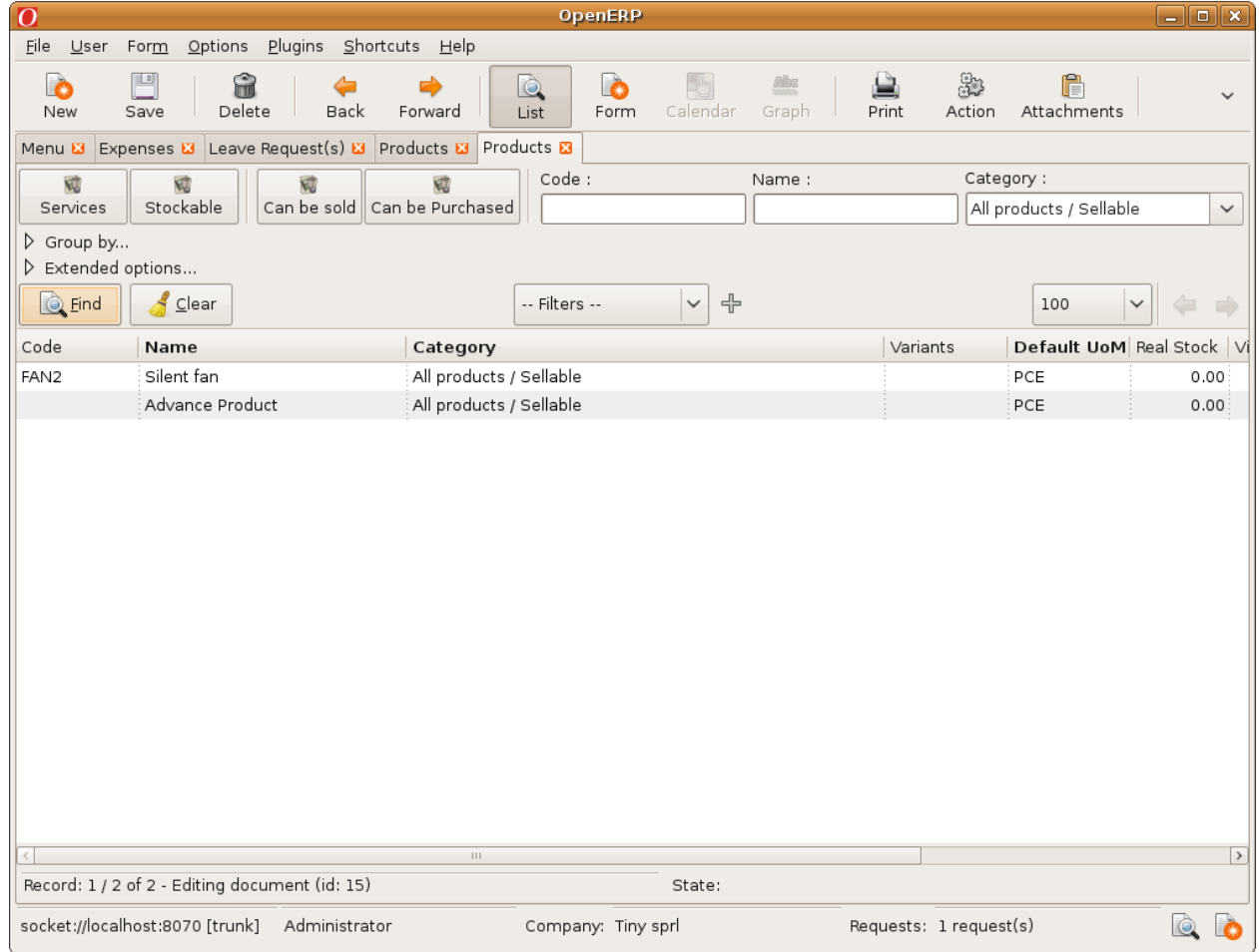

**ERP** 

• Categories are laid out in tree view, but when you filter them, you only get the products belonging to a category (and not its children). We must use the tree advantage. (child\_of)

### **Product List – Proposed Solution**

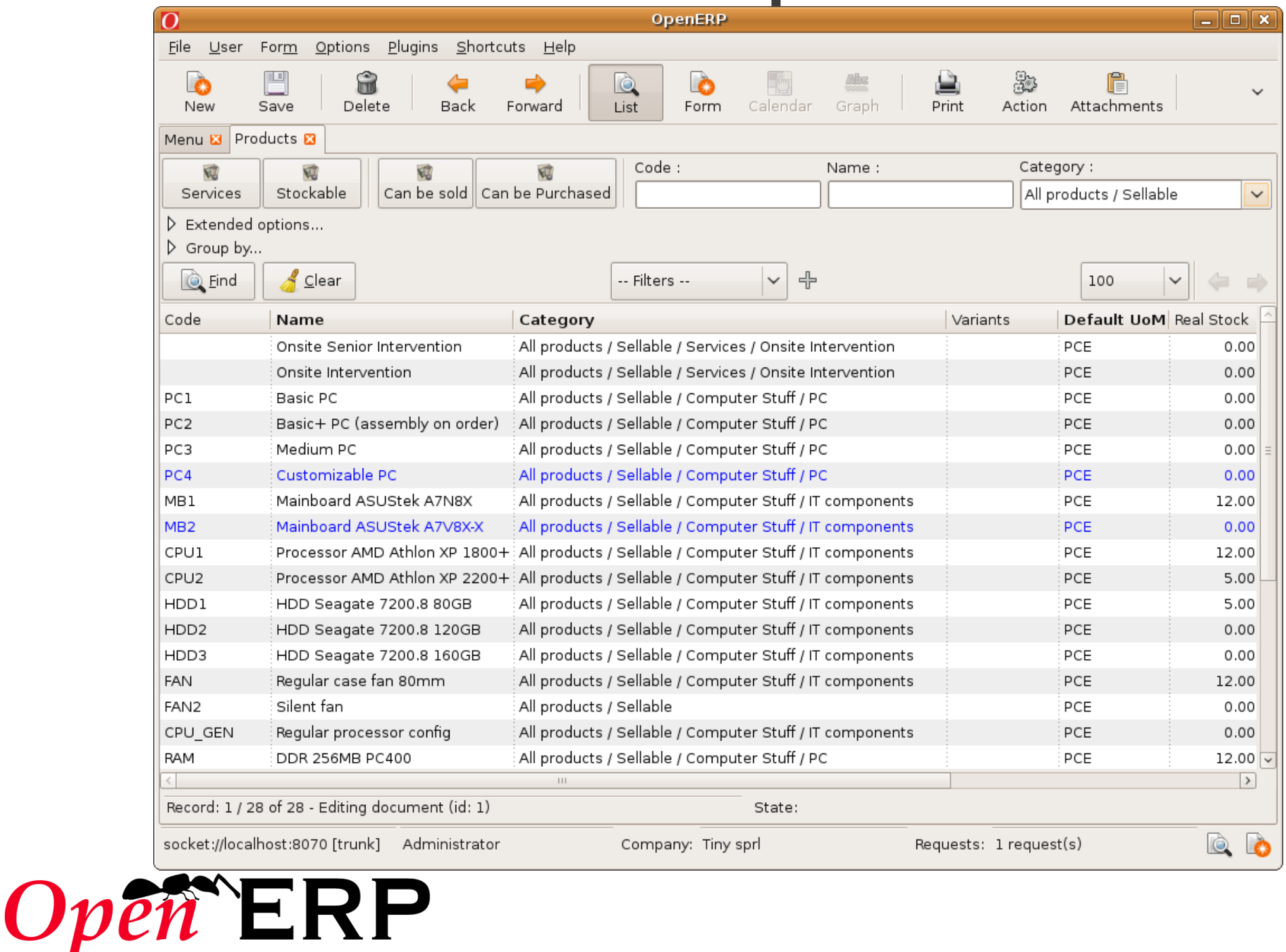

#### **Manufacturing Order (5 problems to find) this is the screen you get after entering the menu**

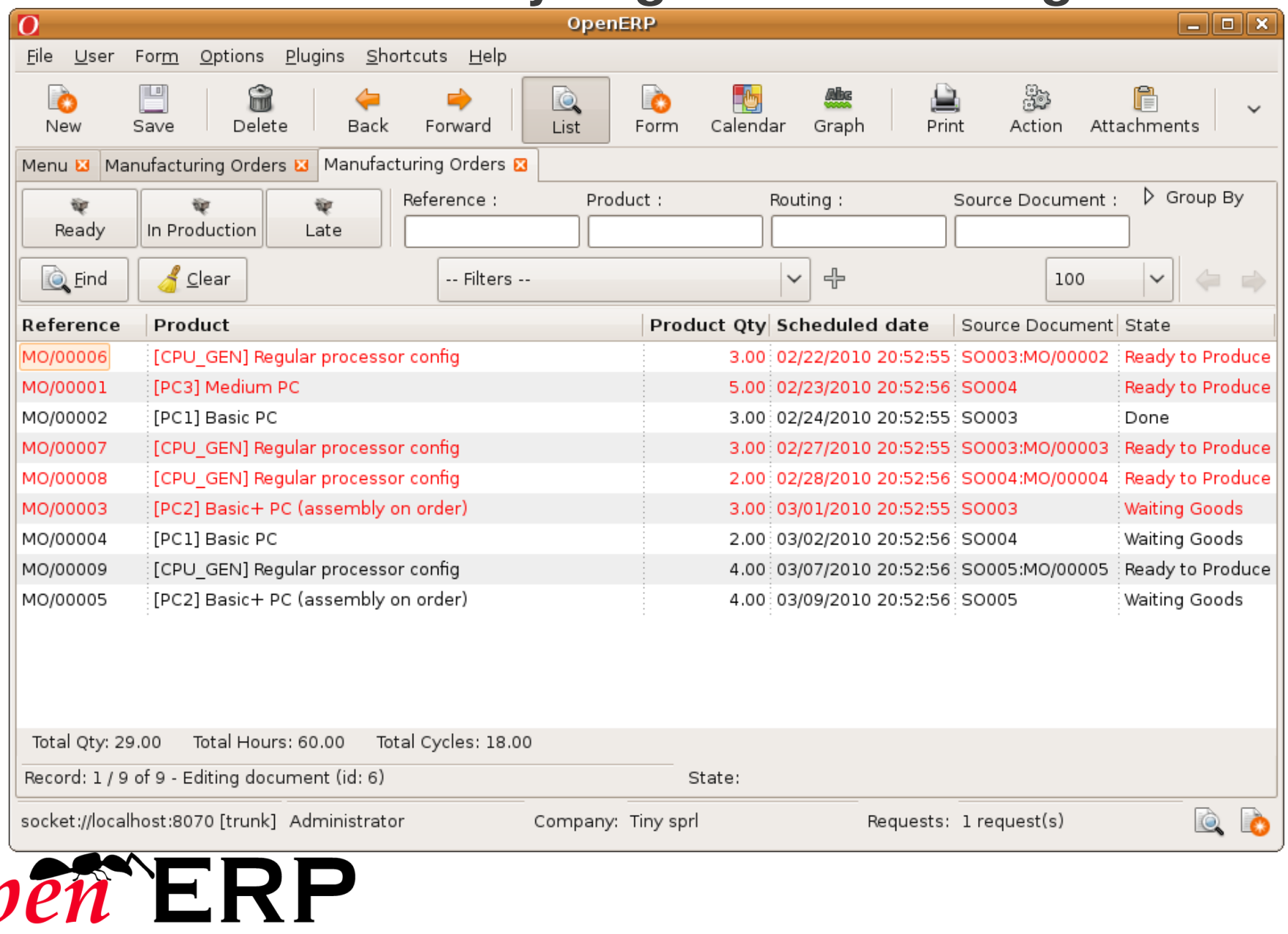

 $\overline{\mathcal{C}}$ 

# **Manufacturing Order – The problems**

- $\sim$  When you enter the menu, you don't want to see « Done » and « Canceled » orders. The « Ready » button should be selected by default.
- $\sim$  The colors are not right. « Ready to Produce should not be red ».
- $\sim$  The buttons that filter on states are not complete: « draft » is missing. « Current » is missing= ready  $+$  waiting goods.
- $\sim$  Columns organization is not appropriate:  $\ll$  there is the quantity but not the Unit of Measure »
- $\sim$  Buttons that filter on the same fields must be packed together. Others must be separated by vertical separators => Late must be separated from the state buttons.

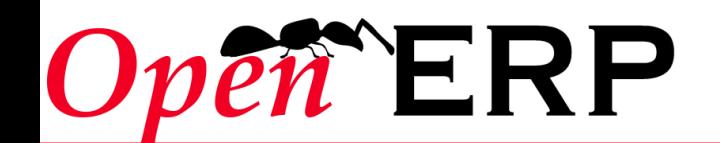

# **Manufacturing Order – The solution**

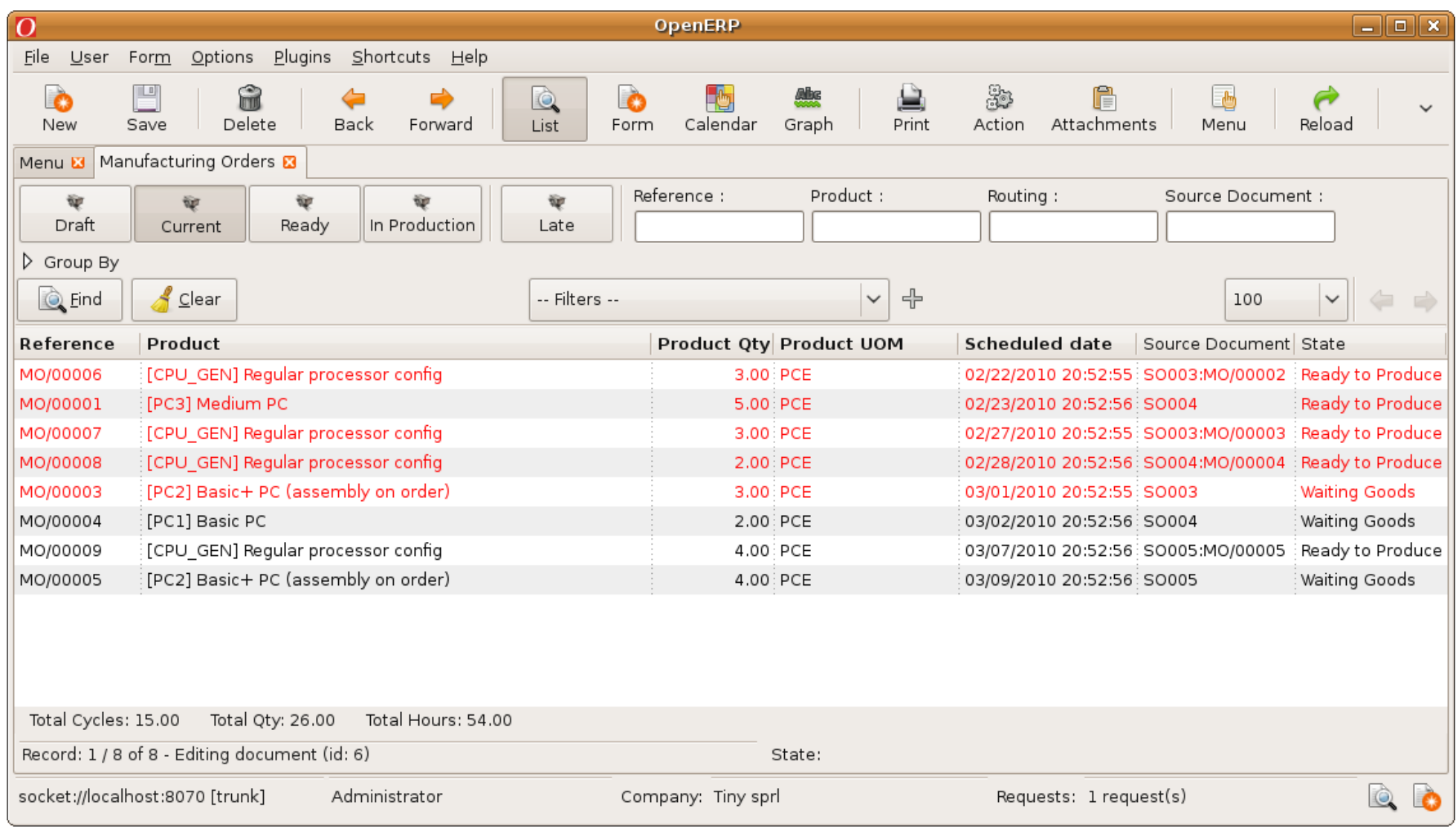

PS: We forgot to change red lines.

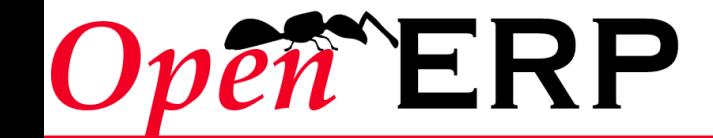

#### **Invoices (5 problems to find)**

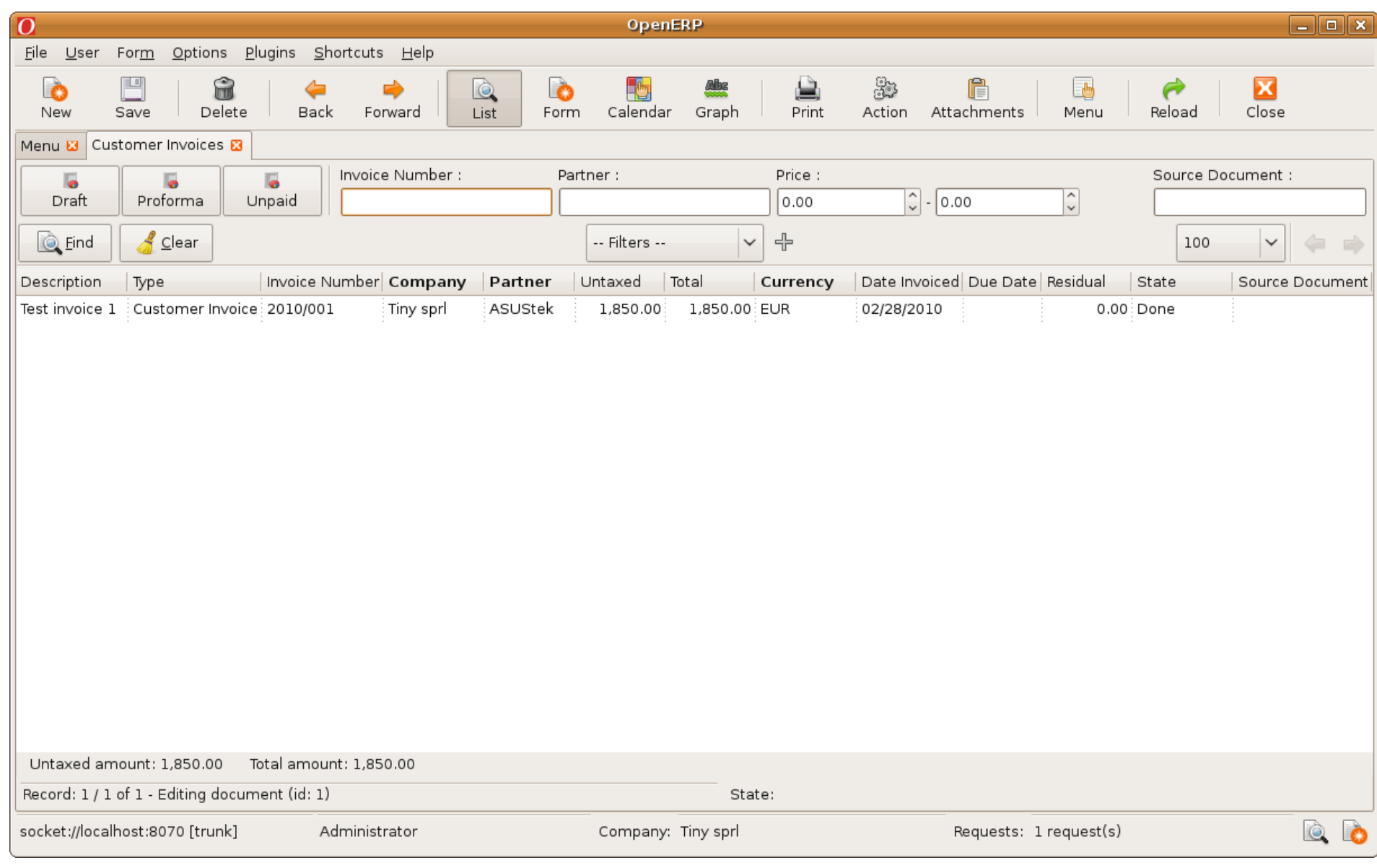

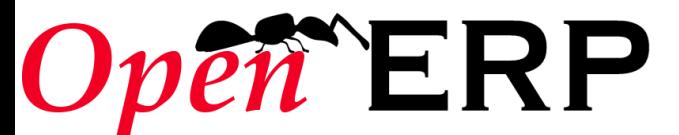

# **Invoices – The problems**

- $\sim$  The columns are not in the appropriate position (state must be the latest field, ...)
- $\sim$  There is no need to repeat the type of every invoice in the tree view (the tab title already specifies the type)
- $\sim$  Group by... options are missing in the search criteria
- $\sim$  You can filter on the « Price », but the title of the column is « Total ». You have to remain coherent. The filter should be « Total » like the column header.
- $\sim$  We should be able to filter on the salesman of invoices.

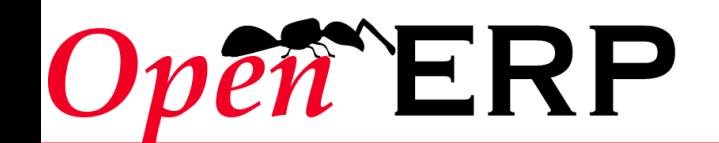

# **Invoices – First Solution (still 2 problems to solve)**

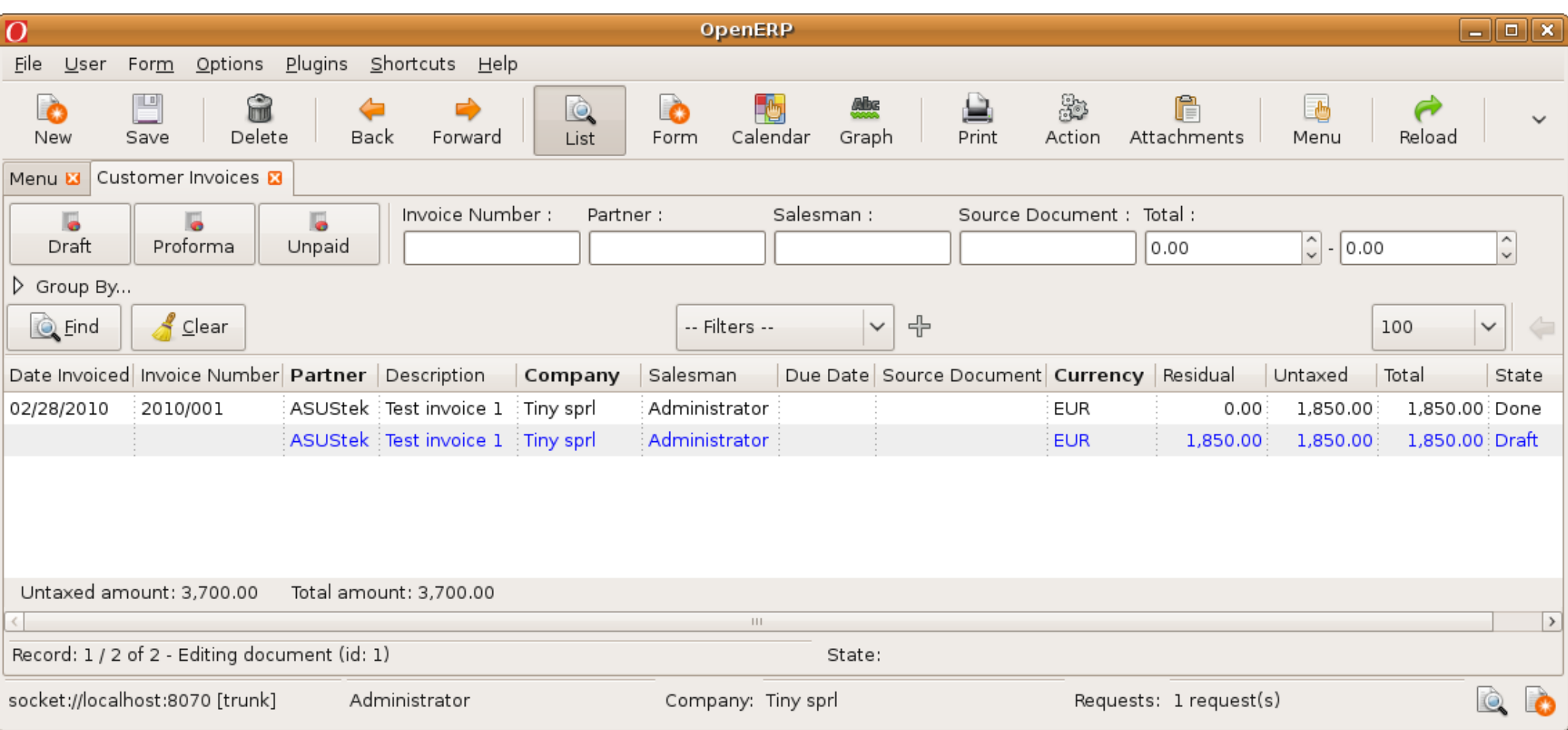

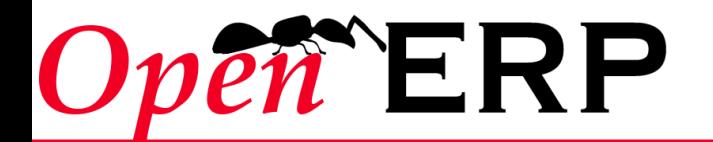

# **Invoices – The problems part II**

- $\sim$  On the salesman filter field, we should add an icon to automatically filter on « My Invoices ». If « my invoices » is selected by default, it should be on the left.
- $\sim$  On the total below the list, we can add the residual amount, which is displayed in the list view but not in the above totals.

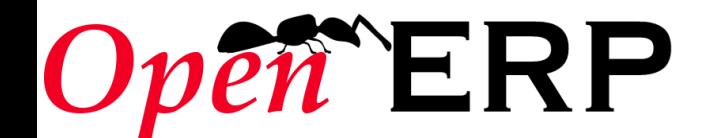

### **Invoices – First Solution**

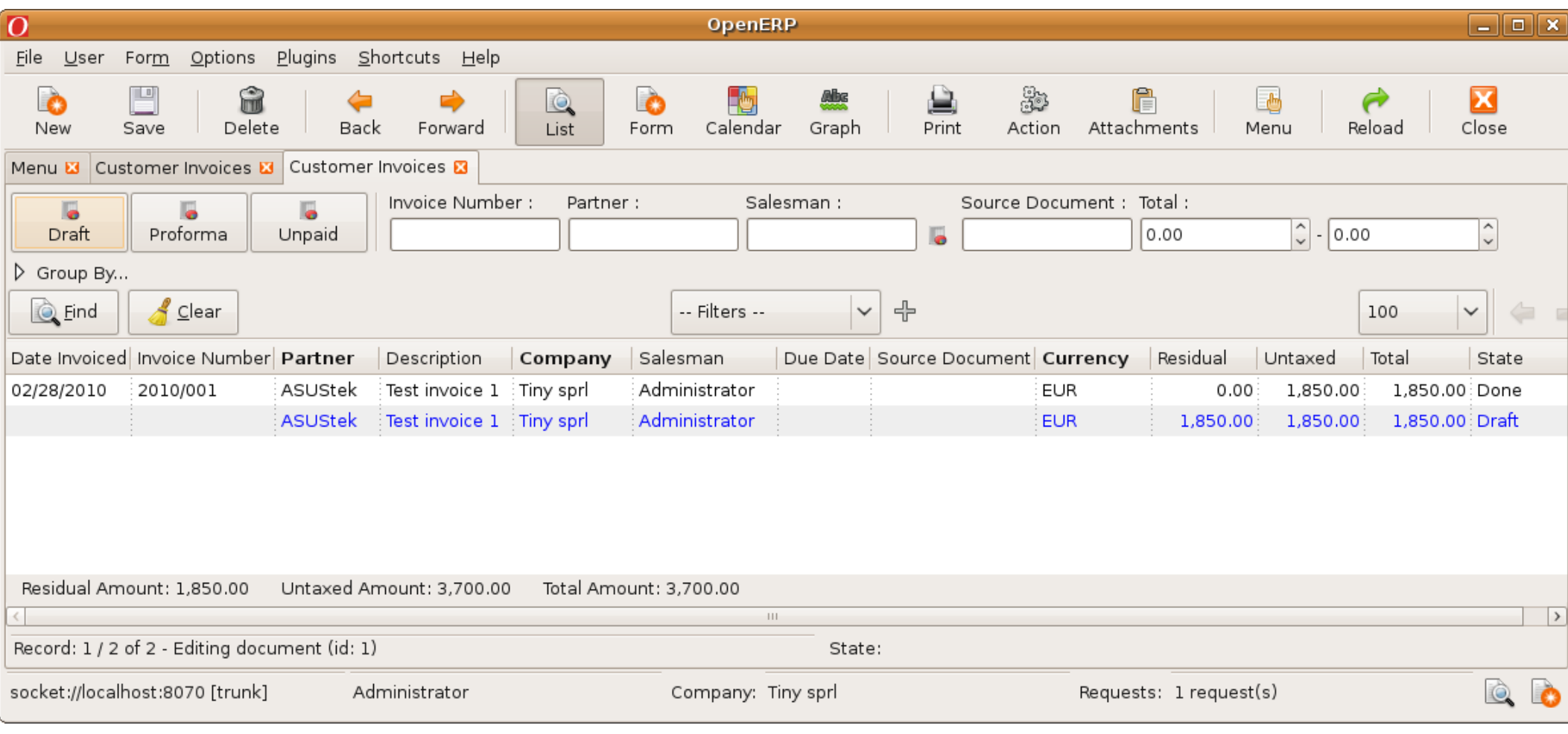

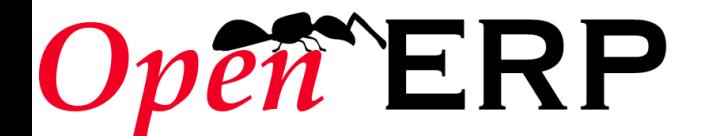

# Wizards of Configuration

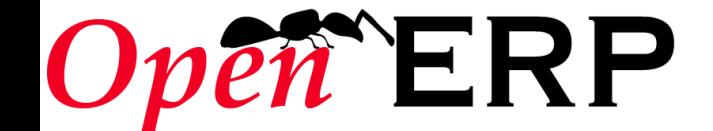

#### **There are at least 3 errors**

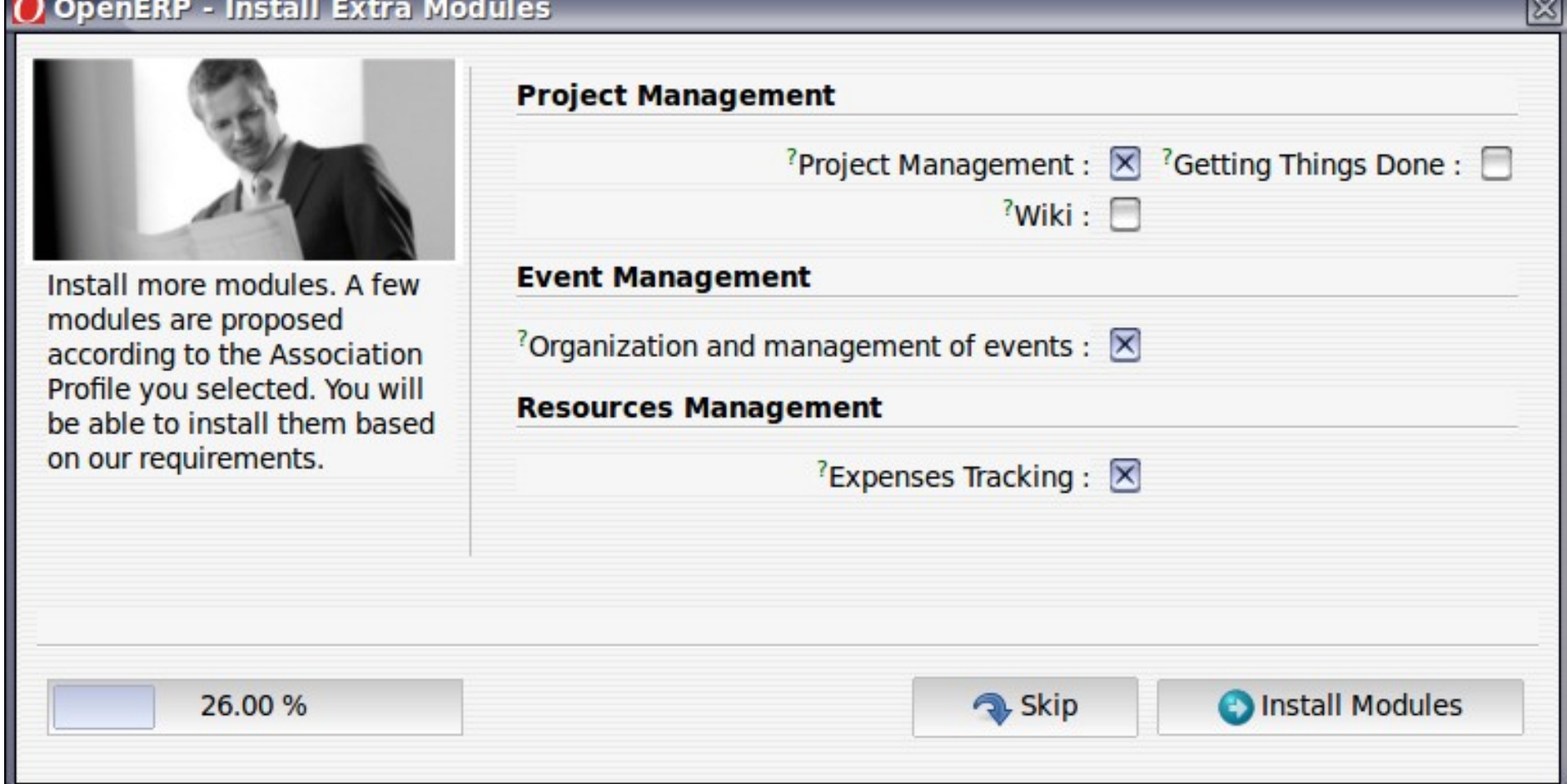

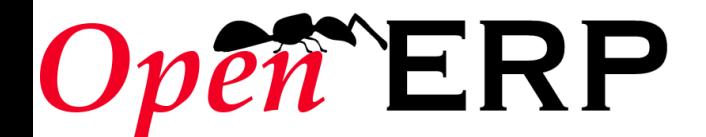

### **Errors**

- ✔ **Title is not adapted**
	- ✔ **"Modules for Association Management"**
- ✔ **Do not mix different applications in the same screen:**
	- ✔ **The context is very important to understand a screen**
- ✔ **Install Modules button instead of "Configure"**

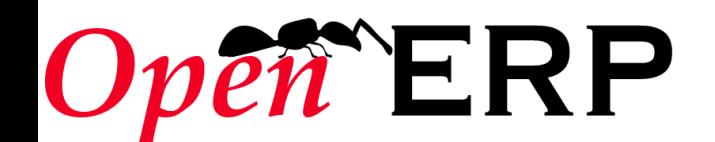

# Reports

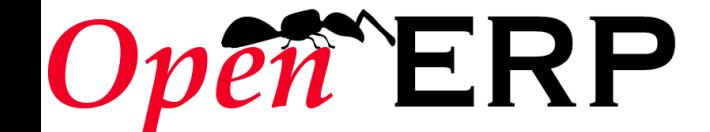

### **At least 3 problems**

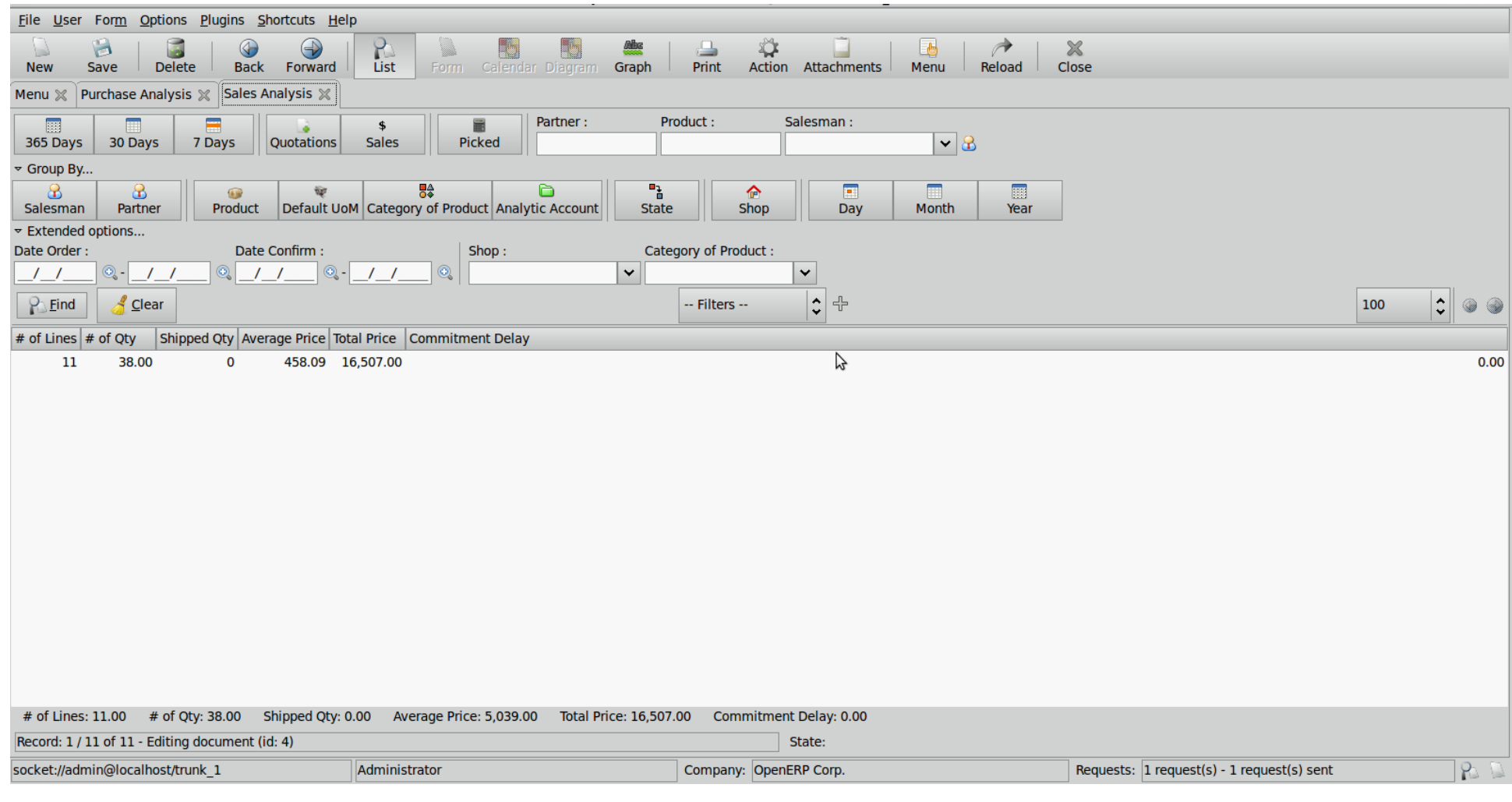

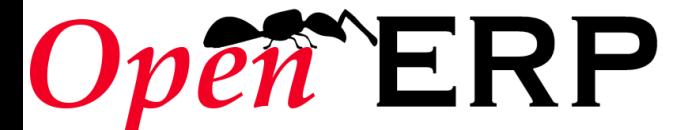

#### **Errors**

- ✔ **Not default values**
- ✔ **No separator between Category of Product and Analytic account**
- ✔ **Extended options should be folded**

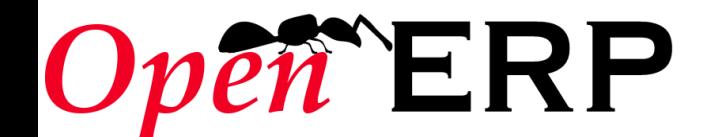